# **AVT Cameras**

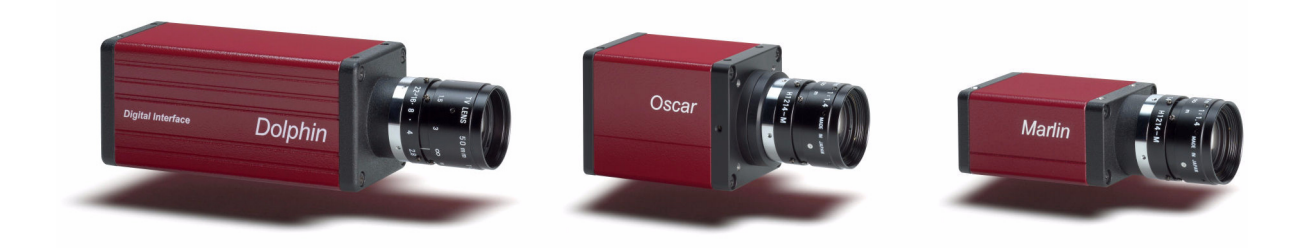

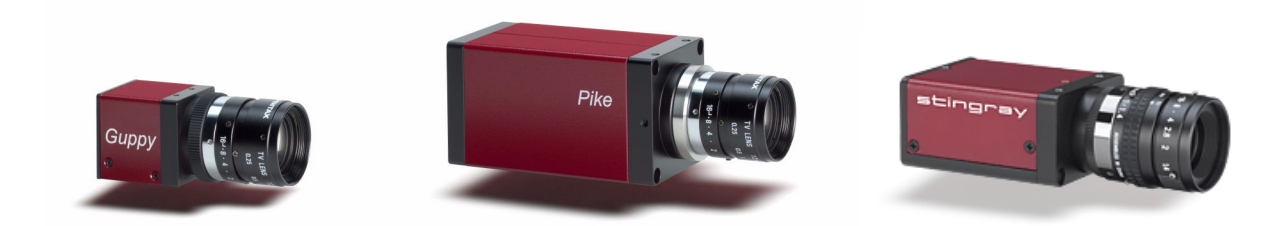

# **Hardware Installation Guide**

V2.0.0 31 March 2008

Allied Vision Technologies GmbH Taschenweg 2a D-07646 Stadtroda / Germany

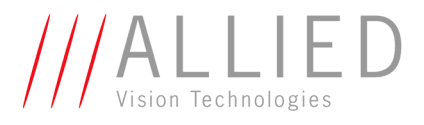

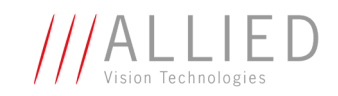

#### <span id="page-1-0"></span>**Legal notice**

#### **For customers in the U.S.A.**

This equipment has been tested and found to comply with the limits for a Class B digital device, pursuant to Part 15 of the FCC Rules. These limits are designed to provide reasonable protection against harmful interference when the equipment is operated in a residential environment. This equipment generates, uses, and can radiate radio frequency energy and, if not installed and used in accordance with the instruction manual, may cause harmful interference to radio communications. However there is no guarantee that interferences will not occur in a particular installation. If the equipment does cause harmful interference to radio or television reception, the user is encouraged to try to correct the interference by one or more of the following measures:

- Reorient or relocate the receiving antenna.
- Increase the distance between the equipment and the receiver.
- Use a different line outlet for the receiver.
- Consult a radio or TV technician for help.

You are cautioned that any changes or modifications not expressly approved in this manual could void your authority to operate this equipment. The shielded interface cable recommended in this manual must be used with this equipment in order to comply with the limits for a computing device pursuant to Subpart B of Part 15 of FCC Rules.

#### **For customers in Canada**

This apparatus complies with the Class B limits for radio noise emissions set out in the Radio Interference Regulations.

#### **Pour utilisateurs au Canada**

Cet appareil est conforme aux normes classe B pour bruits radioélectriques, spécifiées dans le Règlement sur le brouillage radioélectrique.

#### **Life support applications**

These products are not designed for use in life support appliances, devices, or systems where malfunction of these products can reasonably be expected to result in personal injury. Allied customers using or selling these products for use in such applications do so at their own risk and agree to fully indemnify Allied for any damages resulting from such improper use or sale.

#### **Trademarks**

Unless stated otherwise, all trademarks appearing in this document of Allied Vision Technologies are brands protected by law.

#### **Warranty**

The information provided by Allied Vision Technologies is supplied without any guarantees or warranty whatsoever, be it specific or implicit. Also excluded are all implicit warranties concerning the negotiability, the suitability for specific applications or the non-breaking of laws and patents. Even if we assume that the information supplied to us is accurate, errors and inaccuracy may still occur.

#### **Copyright**

All texts, pictures and graphics are protected by copyright and other laws protecting intellectual property. It is not permitted to copy or modify them for trade use or transfer, nor may they be used on web sites.

#### **Allied Vision Technologies GmbH 03/2008**

All rights reserved. Managing Director: Mr. Frank Grube Tax ID: DE 184383113

Support:

Taschenweg 2A D-07646 Stadtroda, Germany Tel.: +49 (0)36428 6770 Fax: +49 (0)36428 677-28 e-mail: info@alliedvisiontec.com

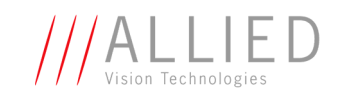

# **Contents**

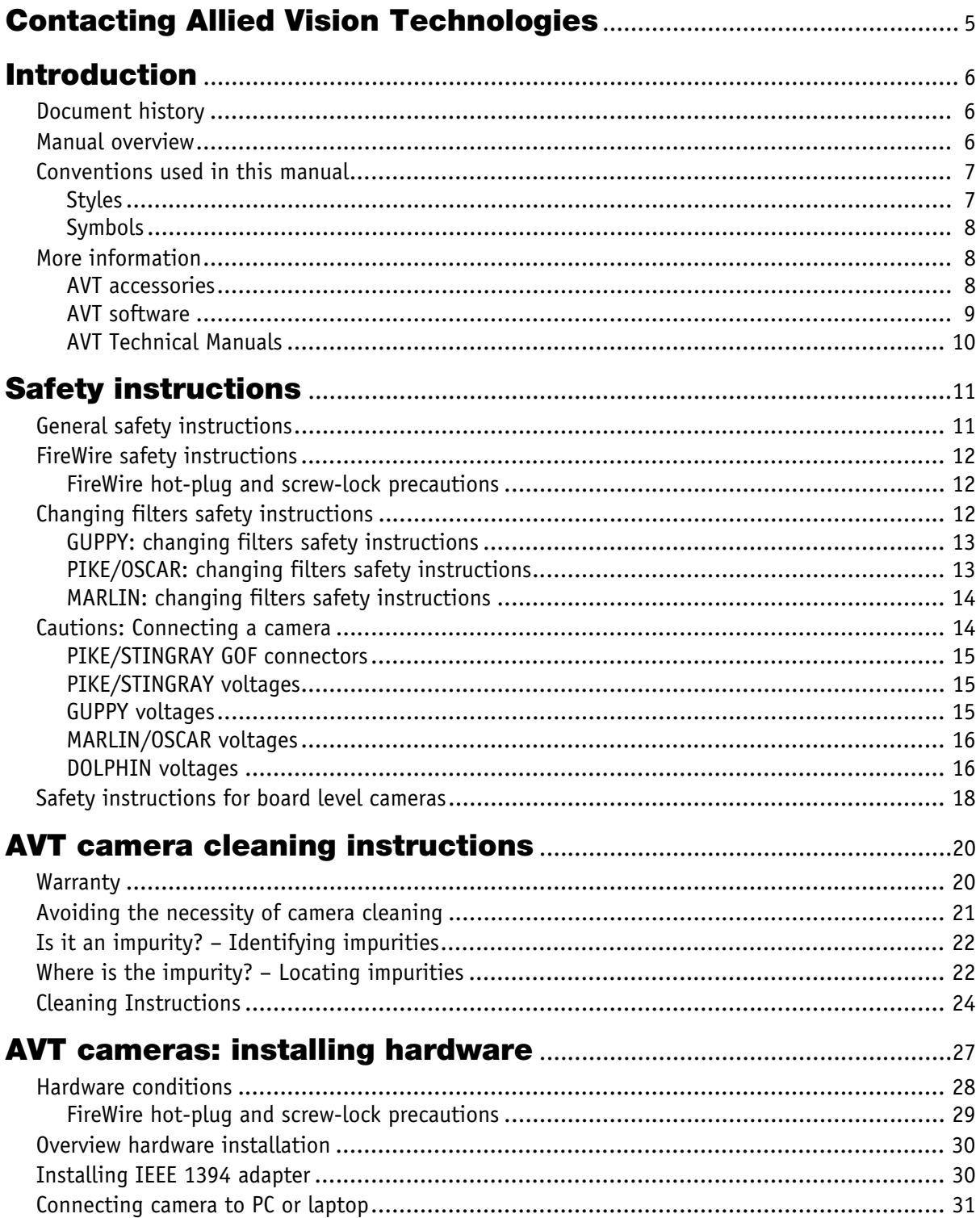

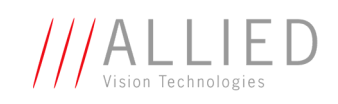

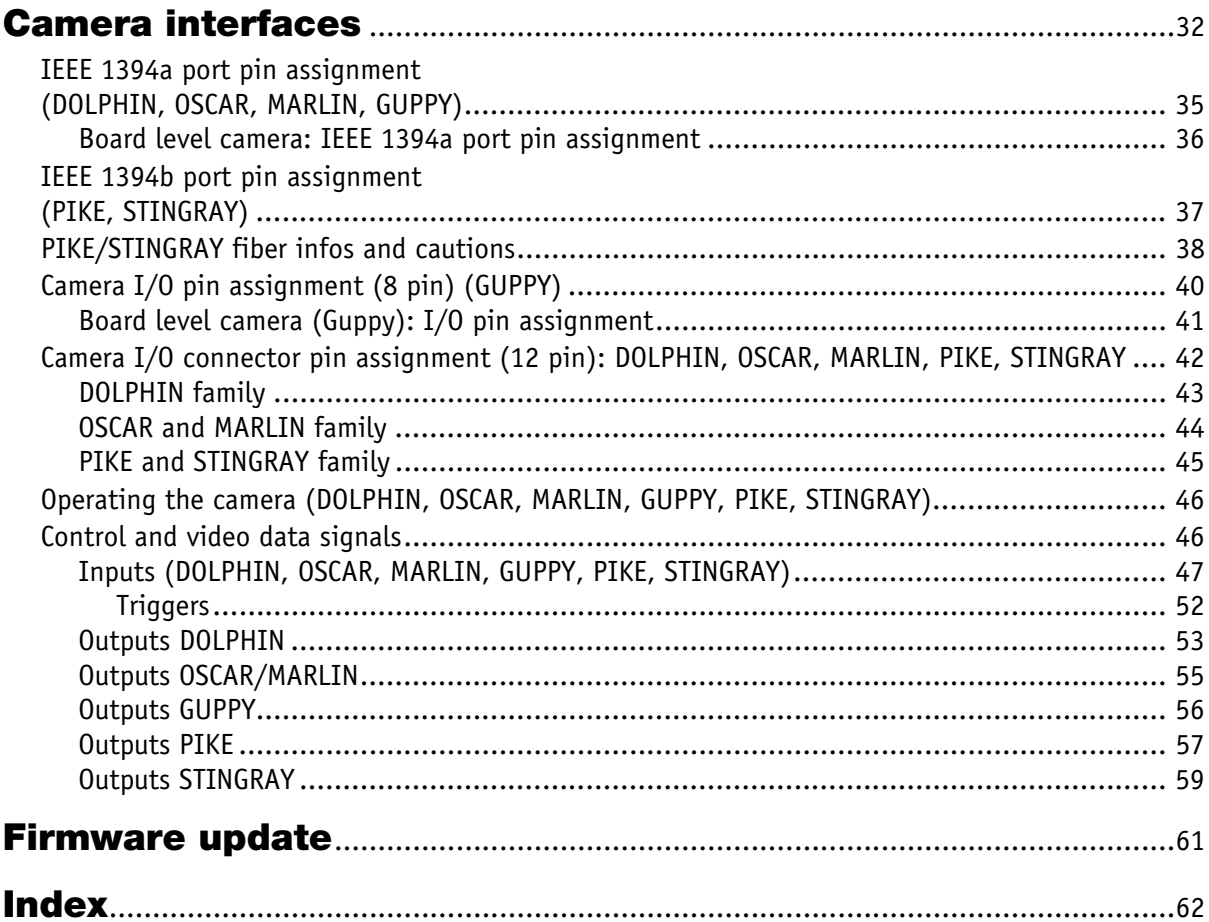

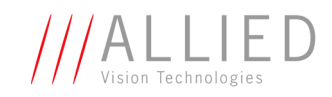

# <span id="page-4-1"></span><span id="page-4-0"></span>**Contacting Allied Vision Technologies**

**Info**

 $\bigodot$ 

• **Technical information:** support@alliedvisiontec.com phone (for Germany): +49 (0)36428 677-270 phone (for USA): +1 978-225-2030 outside Germany/USA: Please check the link for your local dealer. http://www.alliedvisiontec.com/partner.html

• **Ordering and commercial information:** customer-care@alliedvisiontec.com phone (for Germany): +49 (0)36428 677-230 phone (for USA): +1 978-225-2030 outside Germany/USA: Please check the link for your local dealer. http://www.alliedvisiontec.com/partner.html Please note order number/text given in the **AVT Modular Camera Concept**.

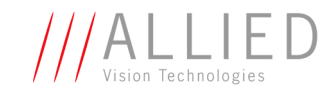

# <span id="page-5-0"></span>**Introduction**

This **Hardware Installation Guide** describes the hardware installation procedures for all 1394 AVT cameras (Dolphin, Oscar, Marlin, Guppy, Pike, Stingray).

The **Hardware Installation Guide** answers questions about putting AVT cameras into operation, about safety warnings, pin assignments on I/O connectors and 1394a/b connectors. Learn how to get more information at the AVT website (accessories), how to get information about software applicable with AVT cameras and how to get deep information from the Technical Manual of each camera family.

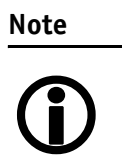

**Please read through this manual carefully before installing the hardware on your PC or laptop (FireWire card, cables) and operating the AVT cameras.**

## <span id="page-5-3"></span><span id="page-5-1"></span>**Document history**

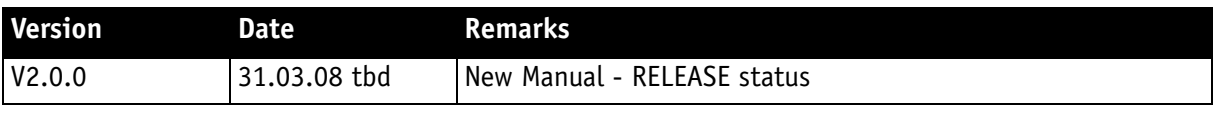

Table 1: Document history

## <span id="page-5-2"></span>**Manual overview**

The manual overview describes each chapter of this manual shortly.

- • [Chapter Contacting Allied Vision Technologies on page 5](#page-4-1) lists AVT contact data for both: technical information / ordering and commercial information.
- • [Chapter Introduction on page 6](#page-5-0) (this chapter) gives you the document history, a manual overview and conventions used in this manual (styles and symbols). Furthermore you learn how to get more information on **AVT accessories**, available **AVT software** and the **AVT Technical Manuals**.
- • [Chapter Safety instructions on page 11](#page-10-2) describes safety instructions for AVT cameras in general and special safety instructions for camera families/models.
	- **Read this chapter carefully before operating any AVT camera.**

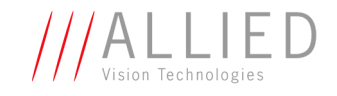

- **Follow all safety instructions, especially the cautions when connecting cameras.**
- **Take special care when operating board level cameras (Caution-ESD, general warnings, loading and dirty environments). Read all notes and safety instructions before operating any AVT board level camera.**
- • [Chapter AVT cameras: installing hardware on page 27](#page-26-1) describes the hardware installation procedures. In this chapter you get links to the AVT website (accessories) and you learn how to get more information on installing software.
	- **Read this chapter before installing any hardware.**
	- **Read and follow the FireWire hot plug precautions.**
	- **Read and follow the caution when connecting a camera to PC or laptop.**
- • [Chapter Camera interfaces on page 32](#page-31-1) describes the interfaces of all AVT cameras (I/O connector and IEEE 1394a and 1394b connectors).
	- **Read all notes and cautions carefully.**
- • [Chapter Firmware update on page 61](#page-60-1) describes how to get information on firmware updates.

## <span id="page-6-0"></span>**Conventions used in this manual**

To give this manual an easily understood layout and to emphasize important information, the following typographical styles and symbols are used:

<span id="page-6-1"></span>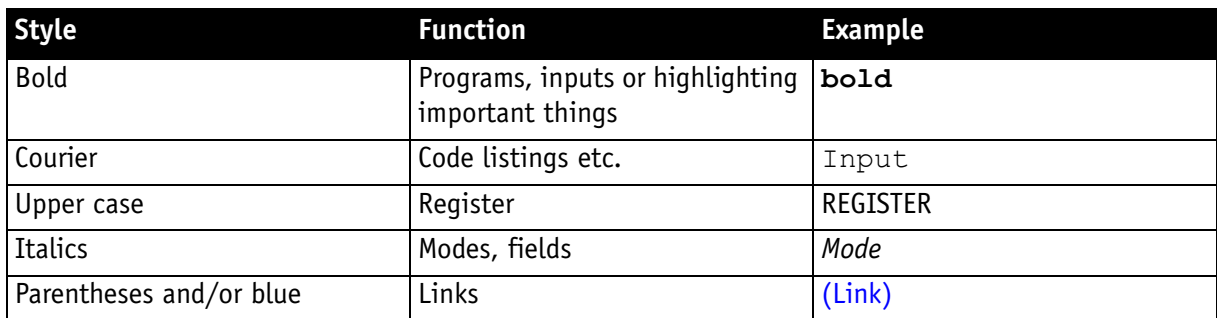

#### <span id="page-6-2"></span>**Styles**

Table 2: Styles

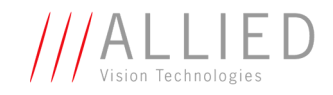

## <span id="page-7-3"></span><span id="page-7-0"></span>**Symbols**

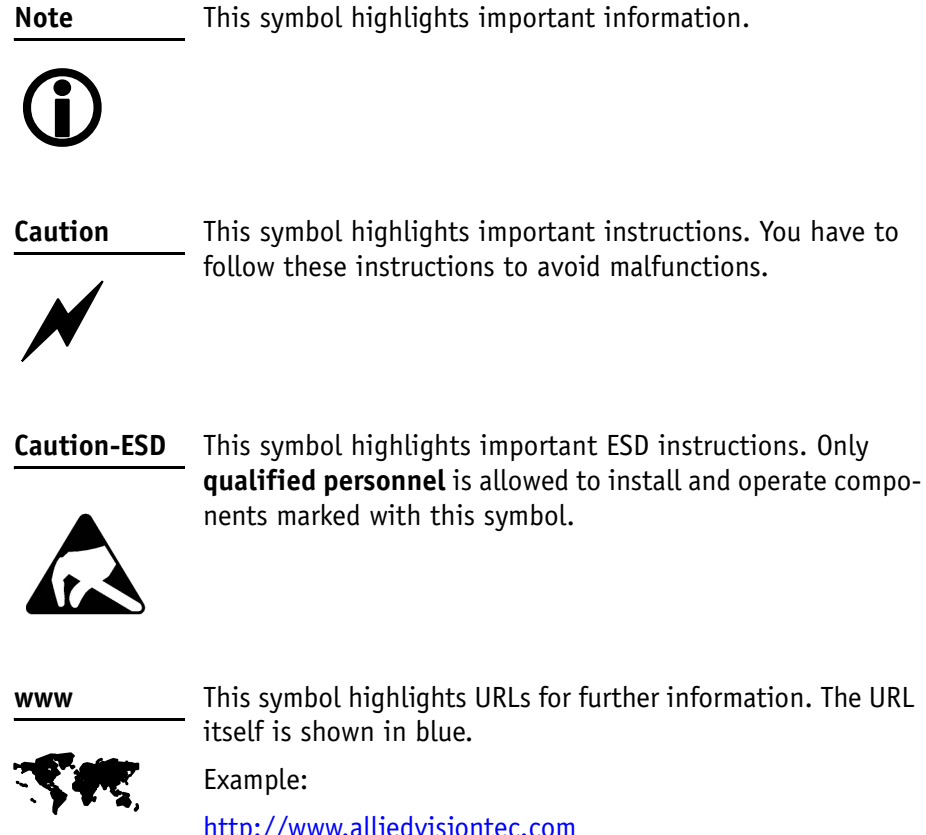

<http://www.alliedvisiontec.com>

## <span id="page-7-2"></span><span id="page-7-1"></span>**More information**

In this chapter you get more information on **AVT accessories**, available **AVT software** and the **AVT Technical Manuals**.

#### **AVT accessories**

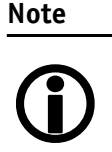

Allied Vision Technologies offers a wide range of **accessories** for the use of AVT Cameras and the easy integration in already existing applications.

- **IEEE 1394a** accessories (interface cards, hubs and repeaters, cables)
- **IEEE 1394b** accessories (interface cards, hubs and repeaters, cables)
- **Lenses** (for cameras with sensors of type 1/3, 1/2, 1, 2/3 and 1.2)

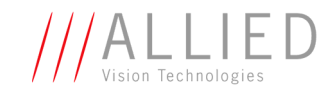

**www**

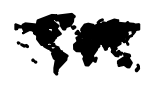

For **more information on accessories** go to: [www.alliedvisiontec.com/avt-products/accessories.html](http://www.alliedvisiontec.com/avt-products/accessories.html) To **order accessories online** visit the **AVT web shop** at: <http://shop.avt-cameras.com/avtshop.html>

### <span id="page-8-0"></span>**AVT software**

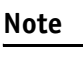

 $\bigodot$ 

AVT cameras are **compliant to IIDC V1.30/V1.31**. Moreover AVT cameras offer many more functions than specified in the IIDC V1.30/V1.31: so-called AVT SmartFeatures. These features are accessible via direct register access, or by using special functions provided in the following **AVT Software Packages**:

- AVT FirePackage
- AVT Direct FirePackage (DirectShow, WDM)
- AVT Fire4Linux

All software packages provided by AVT are **free of charge** and contain the following components:

- Drivers
- Software Development Kit (SDK) for camera control and image acquisition
- Examples based on the provided APIs of the SDK
- Documentation and release notes
- Viewer application to operate/configure the cameras and access/test the **AVT SmartFeatures**.

**www**

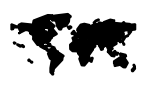

All software packages (including documentation and release notes) provided by AVT can be downloaded at:

www.alliedvisiontec.com/avt-products/software.html

All software packages are also on AVT's product CD.

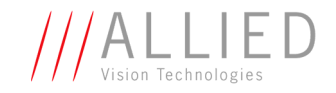

**www**

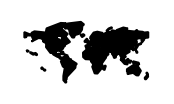

In addition to the AVT Software Packages Allied Vision Technologies offers special **Integration Packages** to integrate AVT cameras into any third-party vision software that supports the IIDC standard.

For more information read the **Software Package Selector Guide**.

Go to:

#### [www.alliedvisiontec.com/avt-products/software.html](http://www.alliedvisiontec.com/avt-products/software.html)

Here you also find the **AVT Software Packages for download** and **additional software documentation**:

- FirePackage User Guide
- FirePackage64 User Guide
- [tbd: Fire4Linux User Guide]
- [tbd: Command Reference Guide]
- Release Notes
- Operating AVT cameras with SmartView

#### <span id="page-9-0"></span>**AVT Technical Manuals**

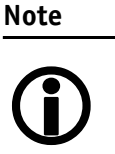

Besides hardware installation procedures (this guide) and the software documentation there is an in-depth description of all AVT cameras in the so-called **Technical Manuals** (one for each AVT camera family):

- DOLPHIN Technical Manual
- OSCAR Technical Manual
- MARLIN Technical Manual
- GUPPY Technical Manual
- PIKE Technical Manual
- STINGRAY Technical Manual

Here you find: technical data, functional descriptions, features of the camera and how to use, register descriptions (IIDC V1.30/V1.31 and AVT advanced registers)

**www**

For **downloading the Technical Manuals** go to:

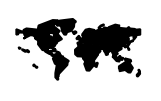

[www.alliedvisiontec.com/downloads/avt-cameras.html](http://www.alliedvisiontec.com/downloads/avt-cameras.html)

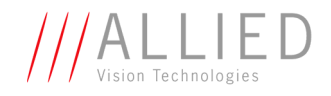

# <span id="page-10-2"></span><span id="page-10-0"></span>**Safety instructions**

This chapter describes safety instructions/cautions valid for all AVT camera families and special safety instructions/cautions depending on the camera family/model used.

## <span id="page-10-1"></span>**General safety instructions**

<span id="page-10-4"></span><span id="page-10-3"></span>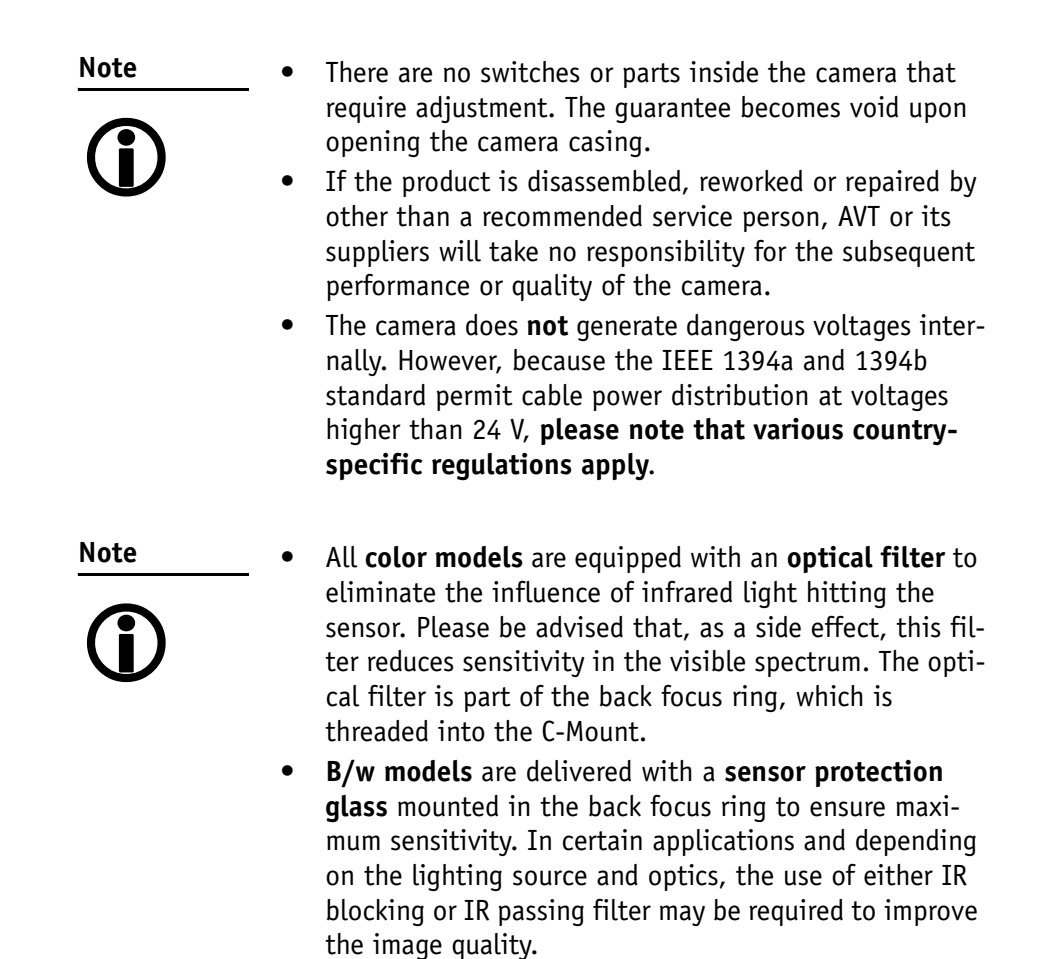

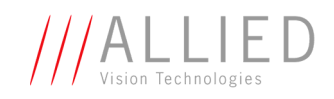

## <span id="page-11-1"></span><span id="page-11-0"></span>**FireWire safety instructions**

### **FireWire hot-plug and screw-lock precautions**

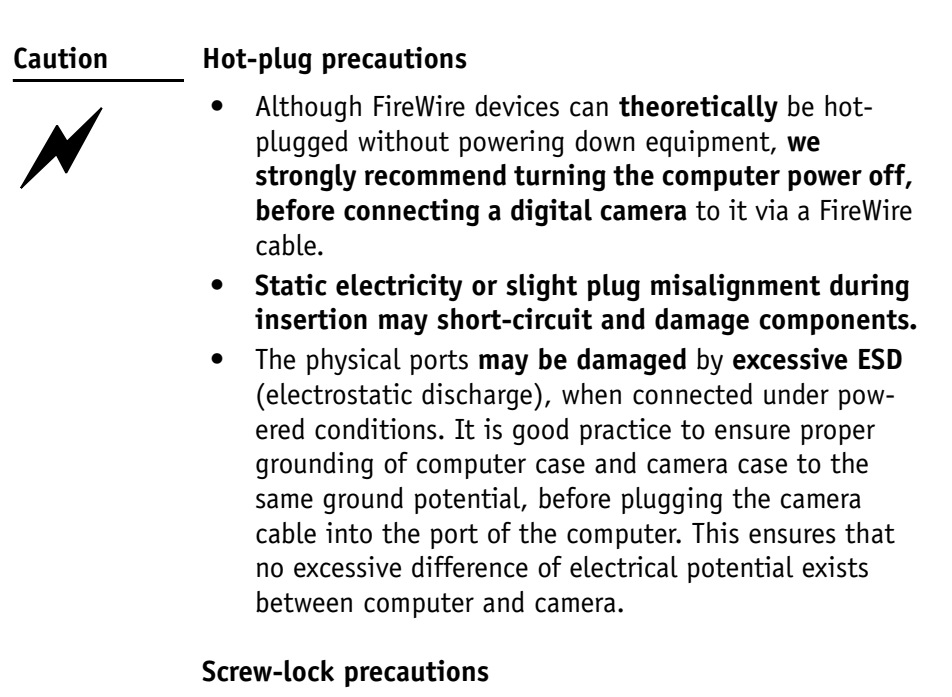

- Also, all AVT 1394b camera and cables have **industrial screw-lock fasteners**, to insure a tight electrical connection that is resistant to vibration and gravity.
- **We strongly recommend using only 1394b adapter cards with screw-locks.**

## <span id="page-11-3"></span><span id="page-11-2"></span>**Changing filters safety instructions**

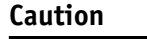

 $\cancel{N}$ 

- Mount/dismount lenses and filters in a **dust-free environment**, and **do not** use compressed air (which can push dust into cameras and lenses).
- Use only **optical quality tissue**/cloth if you must clean a lens or filter.

Ask your dealer if you are not familiar with these procedures.

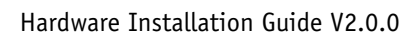

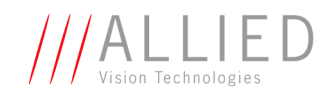

## **GUPPY: changing filters safety instructions**

<span id="page-12-0"></span>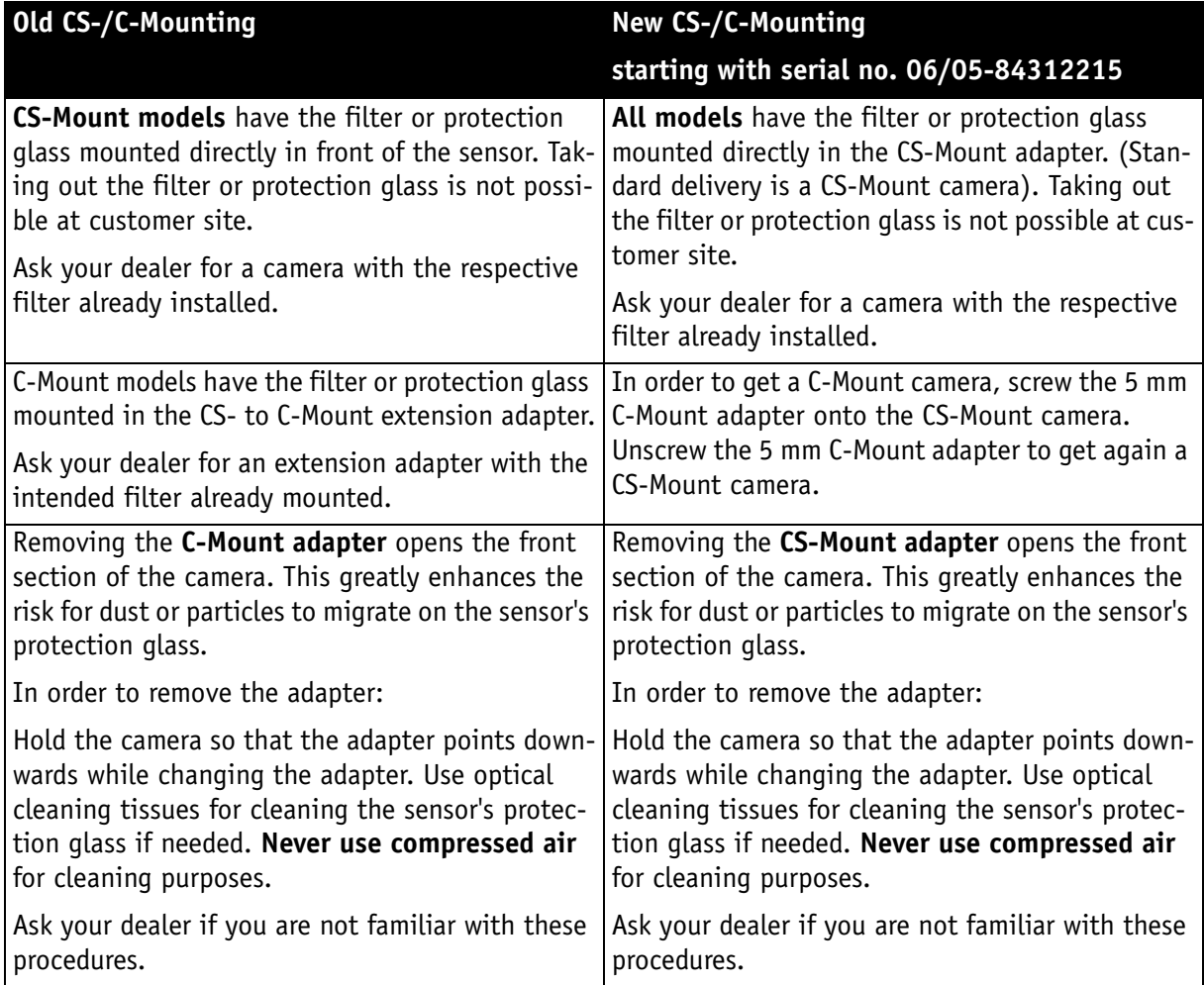

<span id="page-12-1"></span>Table 3: Old and new CS-/C-Mounting of GUPPY cameras

## **PIKE/OSCAR: changing filters safety instructions**

**Note** <sup>1</sup> • **Pike/Oscar** models only: **Changing filters** is achieved by changing back focus rings with the appropriate filter already mounted. Please be advised that back focus adjustment will be necessary in order to match C-Mount distance of 17.526 mm. Ask your dealer for further information or assistance.

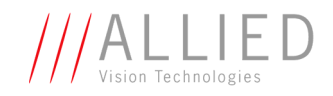

### <span id="page-13-0"></span>**MARLIN: changing filters safety instructions**

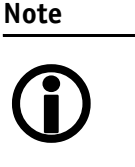

- For certain applications it may be recommended to take out the filter by means of a special tool which can be ordered from AVT under the following number: E9020001.
- Taking out the filter requires special care. Ask your dealer to help you if you are not confident with the procedure.

## <span id="page-13-5"></span><span id="page-13-1"></span>**Cautions: Connecting a camera**

**Caution**

#### **ALL CAMERAS**

- $\cancel{N}$
- **Do not touch the shield of the camera cable** connected to a computer and the ground terminal of the lines at the same time.
- <span id="page-13-3"></span><span id="page-13-2"></span>• **Use only DC power supplies with insulated cases.** These are identified by having only **two** power connectors.
- Although IEEE 1394a and 1394b are functionally plug and play, the physical ports **may be damaged** by **excessive ESD** (electrostatic discharge), when connected under powered conditions. It is good practice to ensure proper grounding of computer case and camera case to the same ground potential, before plugging the camera cable into the port of the computer. This ensures that no excessive difference of electrical potential exists between computer and camera.
- <span id="page-13-4"></span>If you feel uncomfortable with the previous advice or if you have no knowledge about the connectivity of an installation, **we strongly recommend powering down all systems before connecting or disconnecting a camera.**

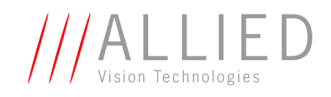

## <span id="page-14-0"></span>**PIKE/STINGRAY GOF connectors**

**Special warning for all PIKE/STINGRAY models with GOF connectors:**

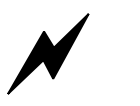

**Caution**

GOF connectors are very sensitive. **Any dust or dirt may cause damage.**

- Always keep the GOF connector and optical fiber plug clean.
- If GOF connection is not in use, keep GOF dust cover on the GOF connector.
- Reduce mating cycles to a minimum to prevent abrasion.
- Please note that optical fiber cables have a very limited deflection curve radius.

## <span id="page-14-1"></span>**PIKE/STINGRAY voltages**

<span id="page-14-3"></span>The inputs can be connected directly to +5 V. If a higher voltage is used, an external resistor must be placed in series. Use at +12 V a 820  $\Omega$  resistor and at +24 V a 2.2 kΩ resistor.

#### **Caution PIKE/STINGRAY**

**Voltages above +45 V may damage the optical coupler.**

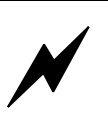

### <span id="page-14-2"></span>**GUPPY voltages**

**Caution GUPPY**

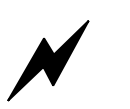

**If using voltages higher than + 5 V the input of the camera will be damaged.**

To avoid damage of the input, **use an external resistor in series (outside of the camera).**

Recommendations for resistors by voltages higher than + 5 V:

- Use at  $+12$  V a 18 k $\Omega$  resistor.
- Use at +24 V a 47 k $\Omega$  resistor.

For details se[e Figure 1: Input block diagram \(GUPPY\) on](#page-15-2)  [page 16](#page-15-2).

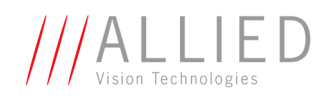

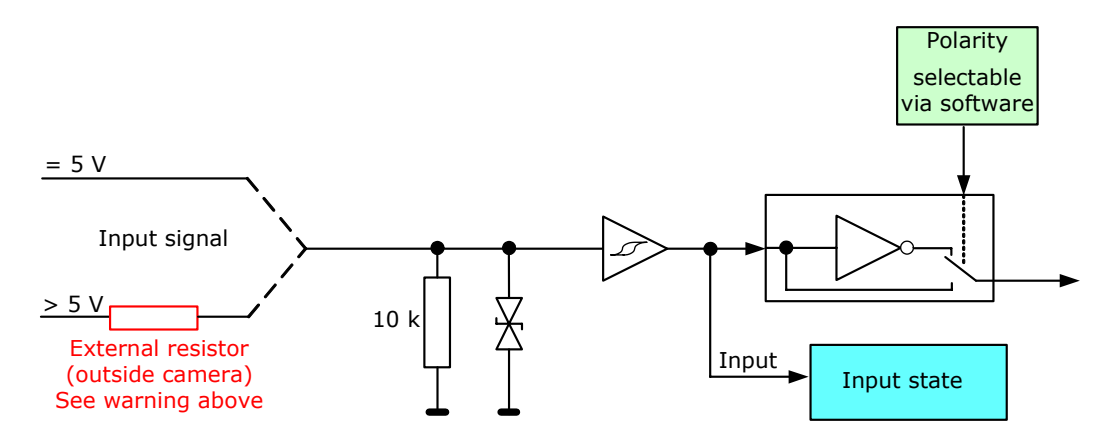

Figure 1: Input block diagram (**GUPPY**)

<span id="page-15-2"></span>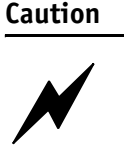

The Guppy outputs are **not short-circuit-proof**.

If there occurs a short-circuit at the outputs, the **output driver will be damaged**.

## <span id="page-15-0"></span>**MARLIN/OSCAR voltages**

**GUPPY**

<span id="page-15-3"></span>The inputs can be connected directly to +5 V. If a higher voltage is used, an external resistor must be placed in series. Use  $@+12$  V a 820  $\Omega$  and  $@+24$  V a 2.2 kΩ resistor.

**Caution Voltages above +45 V may damage the optical coupler.**

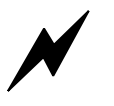

## <span id="page-15-1"></span>**DOLPHIN voltages**

The inputs can be connected directly to +5 V. If a higher voltage is used, an external resistor must be placed in series. Use  $@+12$  V a 470  $\Omega$  and  $@+24$  V a 1.2 kΩ resistor.

П

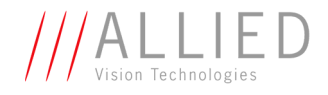

**Caution**  $\cancel{N}$ **Voltages above +45 V may damage the optical coupler.**

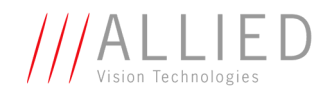

## <span id="page-17-0"></span>**Safety instructions for board level cameras**

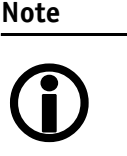

**Read the Guppy Technical Manual and this safety instructions before use.**

**Abuse or misapplication of the camera may result in limited warranty or cancelation of warranty.**

#### **Caution-ESD Board level cameras: ESD warnings**

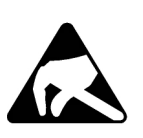

- Only **qualified personnel** is allowed to install and operate the Board level cameras.
- Board level camerass are delivered without housing. Handle the sensor board and main board with care. Do not bend the boards. Do not touch the components or contacts on a board. Hold a board by its edges.
- Sensor board and main board are sensitive to electrostatic discharge. To avoid possible damage, handle all static-sensitive boards and components in a static-safe work area. Follow the procedures below.
- ESD (electrostatic discharge): Static electricity can damage the sensor board or the main board of your Board level cameras. To prevent static damage, discharge static electricity from your body before you touch any of your Board level cameras's electronic components, such as sensor board or main board. To do so, use a static-safe work area with static-dissipative mat and wear a static-dissipative wrist strap. Do not hold any components of your Board level cameras against your clothing. Even if you are wearing a wrist strap, your body is grounded but your clothes are not.
- Do not remove the sensor board and main board from its anti-static packaging unless your body is grounded.
- **ESD shielding**: To protect the boards from radiation of other modules or devices use a special ESD protective housing.

**Tara** 

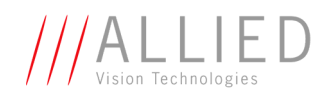

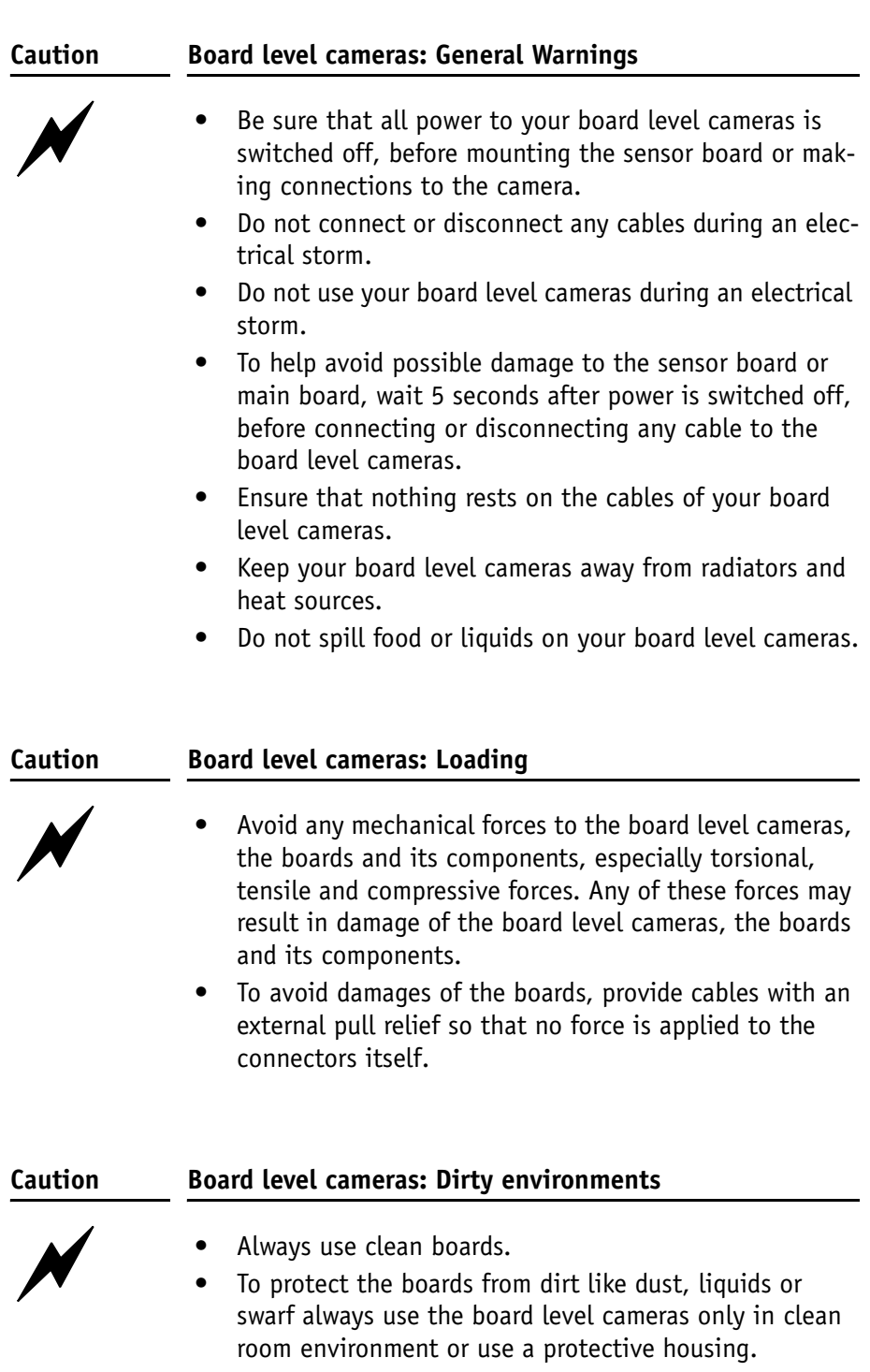

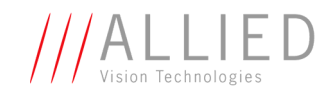

# <span id="page-19-0"></span>**AVT camera cleaning instructions**

This section describes safety instructions/cautions valid for all AVT camera families in case of cleaning lenses, optical filters/protection glass or sensors.

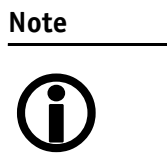

- Please read these instructions before you contact your AVT camera dealer for assistance.
- Ask your AVT camera dealer if you are not familiar with the procedures described below.

## <span id="page-19-1"></span>**Warranty**

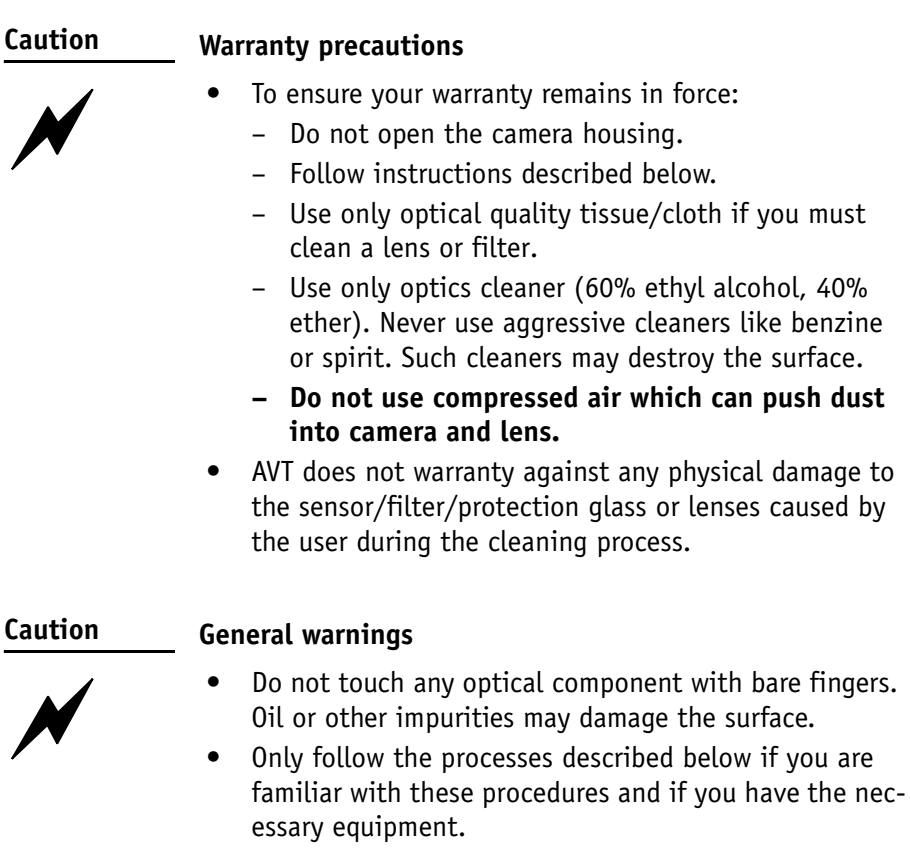

If you are uncomfortable with the outlined precautions, please return your camera to AVT for cleaning.

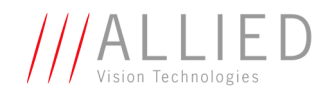

**Caution-ESD ESD warnings**

Image sensors are easily damaged by static discharge (ESD).

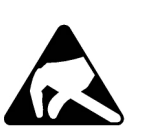

- Please use anti-static gloves, clothes and materials. Also use conductive shoes.
- Install a conductive mat on the floor and/or working table to prevent the generation of static electricity.

## <span id="page-20-0"></span>**Avoiding the necessity of camera cleaning**

When changing camera lenses please follow these procedures:

• Simply hold the camera with the C-mount opening towards the floor, when removing the dust-cap or changing the lens:

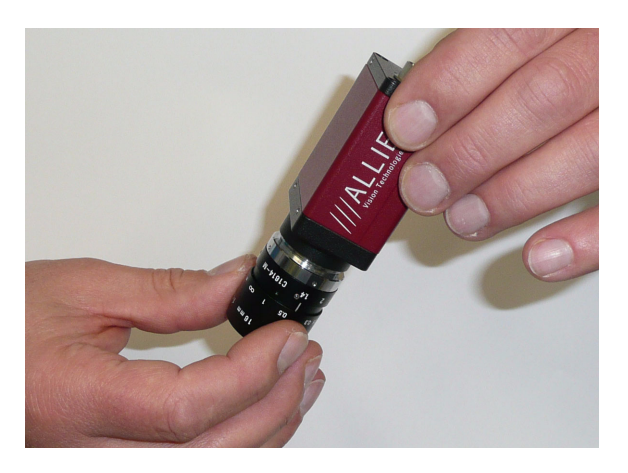

Figure 2: Hold camera like this while changing the lens/removing the dust cap of a camera

- Thread the lens onto the camera while holding the camera in this position. This will minimize the possibility of any contaminants falling on the glass surface.
- Always store cameras and lenses with dust-caps installed.

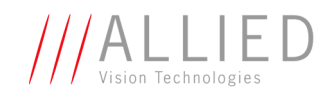

## <span id="page-21-0"></span>**Is it an impurity? – Identifying impurities**

If you observe any image artefacts in your video preview of your AVT camera you may have impurities either on the lens, filter/protection glass or, theoretically on the sensor protection glass, although every AVT camera gets cleaned prior to sealing and shipment.

Impurities (dust, particles or fluids) on the sensor or optical components [\(Figure 3: Image with tiny dust on the filter \(left\) and dust on the sensor](#page-21-2)  [\(right\) on page 22\)](#page-21-2) will appear as a dark area, patch or spot on the image and will remain fixed in the preview window while you rotate the camera over the target.

Do not confuse this with a pixel defect which will appear as a distinct point. It is crucial to differentiate between dust (e.g. flakes of skin, particles) and other dirt (e.g. liquids, fingerprints, grease). Particles can either rest loosely or can be more or less stuck to the optical surface.

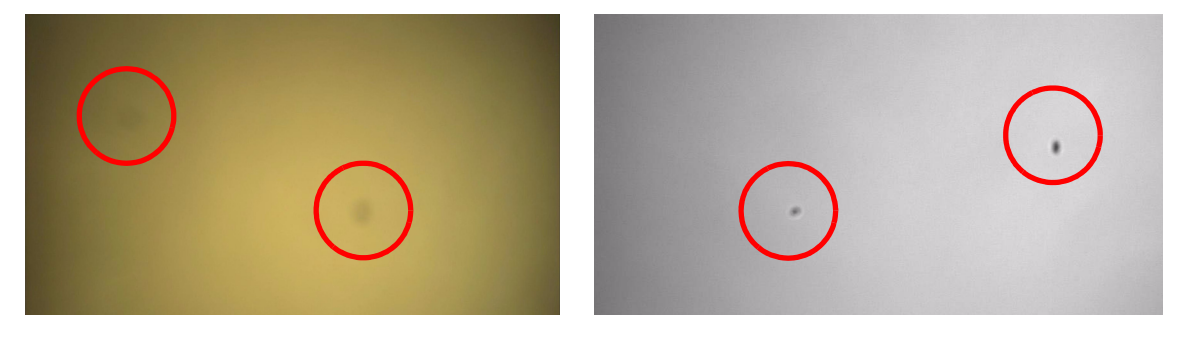

Figure 3: Image with tiny dust on the filter (left) and dust on the sensor (right)

## <span id="page-21-2"></span><span id="page-21-1"></span>**Where is the impurity? – Locating impurities**

Before you dismount the lens you should find out if the impurity is on the filter, lens or sensor. Therefore you should view a uniform image (e.g. a white sheet of paper) with the camera. The affected optical surface is identified when a suspected optical component is moved and the dirt follows this movement.

- 1. If you move only the lens (not the camera) and the impurity moves as well, the impurity is on the lens.
- 2. If you move the IR cut filter/protection glass window and the impurity moves as well:

Please carefully remove the filter/protection glass (for certain camera models, indicated below, requiring a special tool which can be ordered

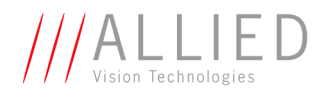

under the following number: E9020001) and clean it on both sides using the techniques explained below.

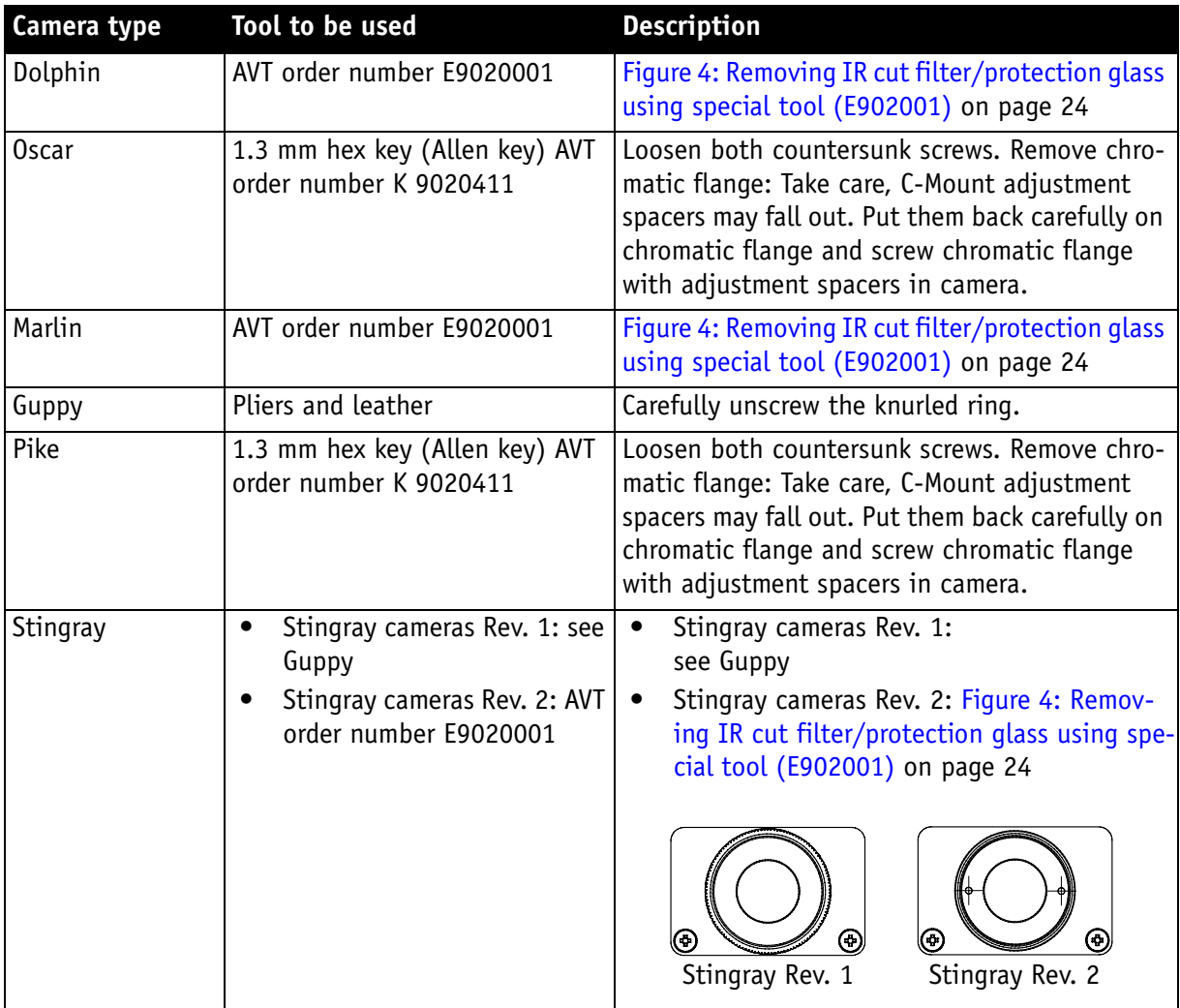

Table 4: How to remove the filter/protection glass

Not all camera types have the design to remove the filter/protection glass. See [Chapter Changing filters safety instructions on page 12](#page-11-3).

**Note**

- Taking out the filter requires special care.
- <sup>1</sup>
- Ask your dealer to help you if you are not confident with the procedure.

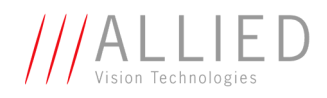

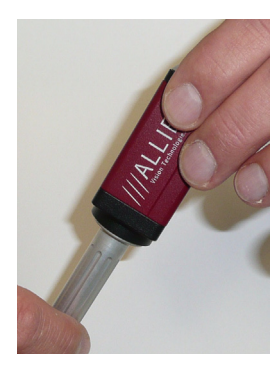

<span id="page-23-1"></span>Figure 4: Removing IR cut filter/protection glass using special tool (E902001)

3. If the impurity is neither on the lens nor the IR cut filter/protection glass, it is probably on the sensor.

## <span id="page-23-0"></span>**Cleaning Instructions**

Perform all cleaning operations (lenses, filter/protection glass, sensor in a **dust-free clean-room**. The optical components are very fragile so it is important to avoid touching them with your fingers or any hard material.

- 1. Unplug the camera from any power supply before cleaning.
- 2. Apply a small amount of optics cleaner (60% ethyl alcohol, 40% ether) to clean, new lens cleaning tissue.

Acceptable material includes medical-grade sterile optical cotton, or lens tissue that is chemically pure and free from silicones and other additives.

- **Do not** use cosmetic cotton.
- **Do not** use consumer eyeglass cleaning cloths pre-treated with silicon.

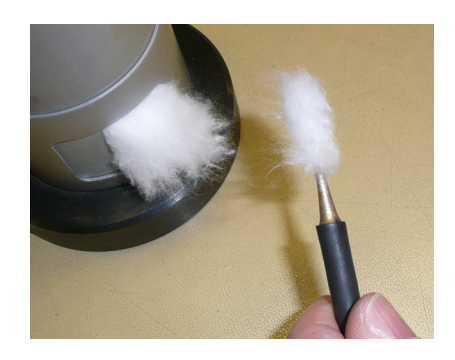

Figure 5: Medical-grade sterile optical cotton

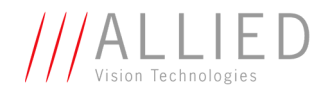

The cotton or lens tissue should be moist, but not dripping. Please hold the camera away from your body to avoid falling particles like flakes from skin on the sensor. Hold the camera sensor diagonally upwards.

3. Wipe the glass surface with a spiral motion from the centre to the rim. Normally several spiral wipes are recommended. Wipe only on glass avoiding contact to metal surfaces, because microscopic dirt could be released and could cause scratches on the glass.

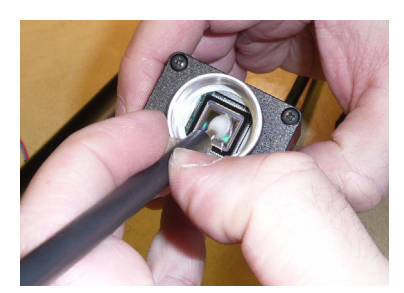

Figure 6: Sensor cleaning

- 4. When you've finished cleaning, examine the surface in a strong light. Take an out-of-focus picture of a flat, illuminated surface to see if any dirt or dust remains.
- 5. If dust spots remain, repeat this procedure using new clean lens tissue (as described above).

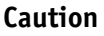

Never wipe lenses with dry swabs or tissue - this causes scratches.

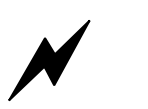

• Do not use any disposable cotton cosmetic swabs; they are not free from contamination.

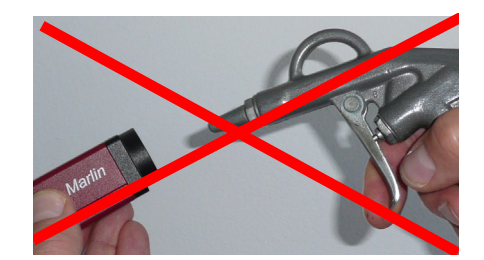

Figure 7: Don't use compressed air

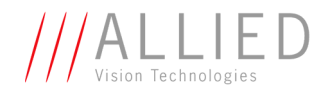

6. If despite warnings you want to clean your camera with compressed air:

**Caution**  $\cancel{N}$ • Use an air blower/compressed air only if you are familiar with cleaning a camera with this instrument.

- **Compressed air may push dust into cameras and lenses**. Therefore keep the pressure at a moderate strength only:
	- The pressure at the tube should be less than 1 bar
	- operating distance: 5-30 cm
- 7. Please gently blow the impurities off with dust-filtered, oil-free air (< 1 bar). Using ionized air will help to remove any dirt stuck to the optical component because of static electricity.

**Note**

If dust spots remain after cleaning twice, please contact your AVT dealer.

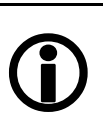

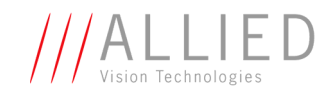

# <span id="page-26-1"></span><span id="page-26-0"></span>**AVT cameras: installing hardware**

This chapter describes the **hardware installation** of 1394a/b AVT cameras, 1394 adapters (PC or laptop) and the necessary cabling.

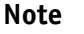

For **software/driver installation** read the documentation of the AVT SoftwarePackages.

<sup>1</sup>

If you connect an AVT camera to your PC/laptop (before software/driver installation), the following window will appear:

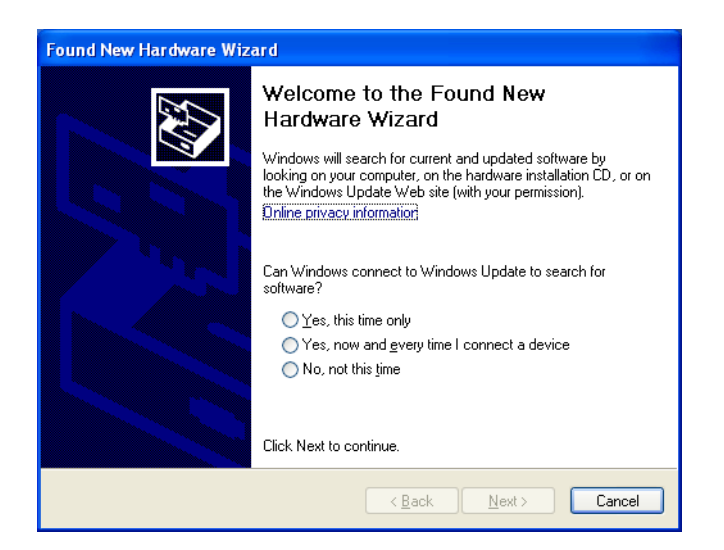

Figure 8: Window: Found New Hardware Wizard

You have two choices:

- If you want to use an **AVT SoftwarePackage**, click **Cancel** to close the window. The necessary AVT driver will be installed during AVT SoftwarePackage installation process.
- If you want to use your **own image processing software**, ask your image processing vendor what to do now.

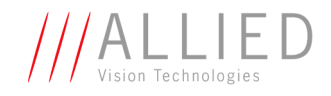

## <span id="page-27-1"></span><span id="page-27-0"></span>**Hardware conditions**

- AVT IEEE 1394a or 1394b camera (1394a: Dolphin, Oscar, Marlin, Guppy; 1394b: Pike, Stingray) with corresponding lens
- 1394 cable (4.5 m)
- PC or laptop with built-in IEEE 1394 interface
- IEEE 1394 adapter (OHCI) card for PCI bus or PCI Express bus or PC card or ExpressCard with IEEE 1394 port(s)

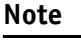

 $\bigodot$ 

AVT offers a wide range of IEEE 1394 adapters, both 1394a or 1394b for different requirements.

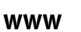

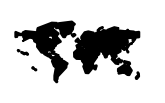

For **more information on accessories** go to: [www.alliedvisiontec.com/avt-products/accessories.html](http://www.alliedvisiontec.com/avt-products/accessories.html) To **order accessories online** visit the **AVT web shop** at: <http://shop.avt-cameras.com/avtshop.html>

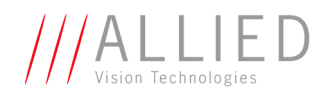

## **FireWire hot-plug and screw-lock precautions**

<span id="page-28-0"></span>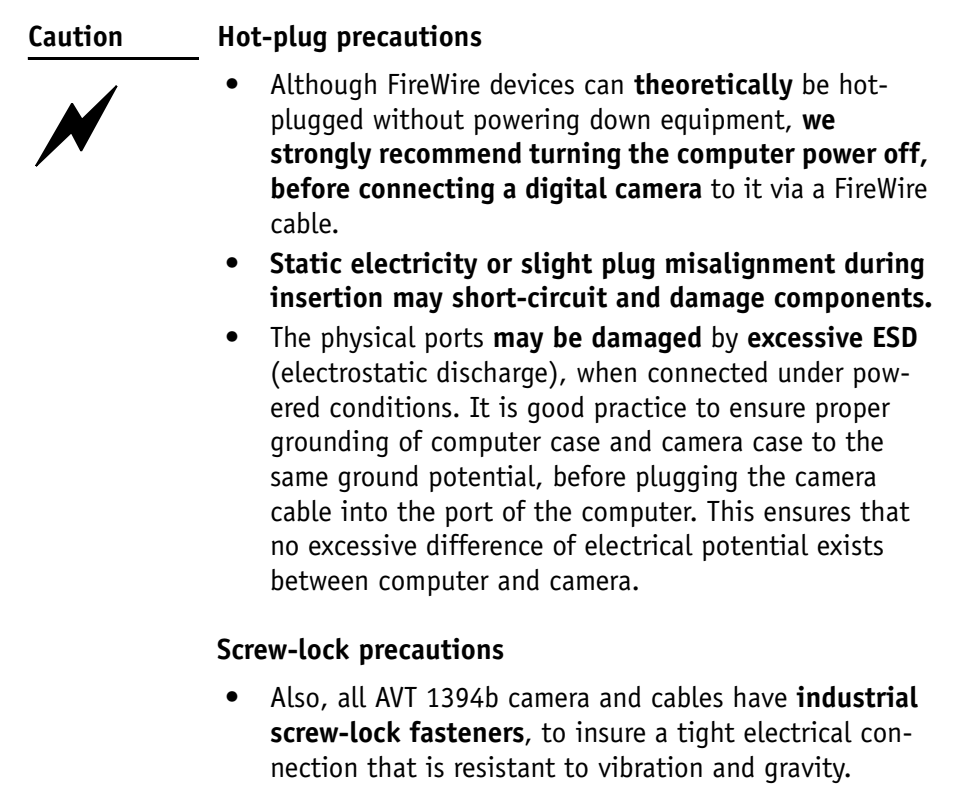

• **We strongly recommend using only 1394b adapter cards with screw-locks.**

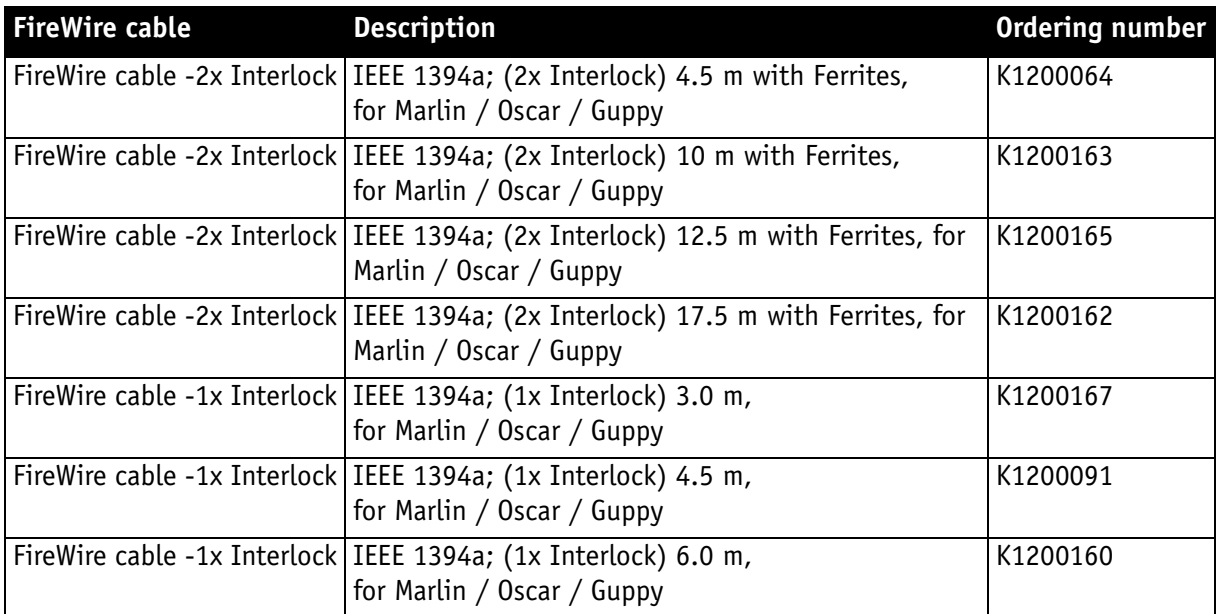

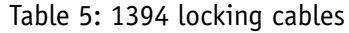

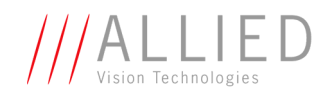

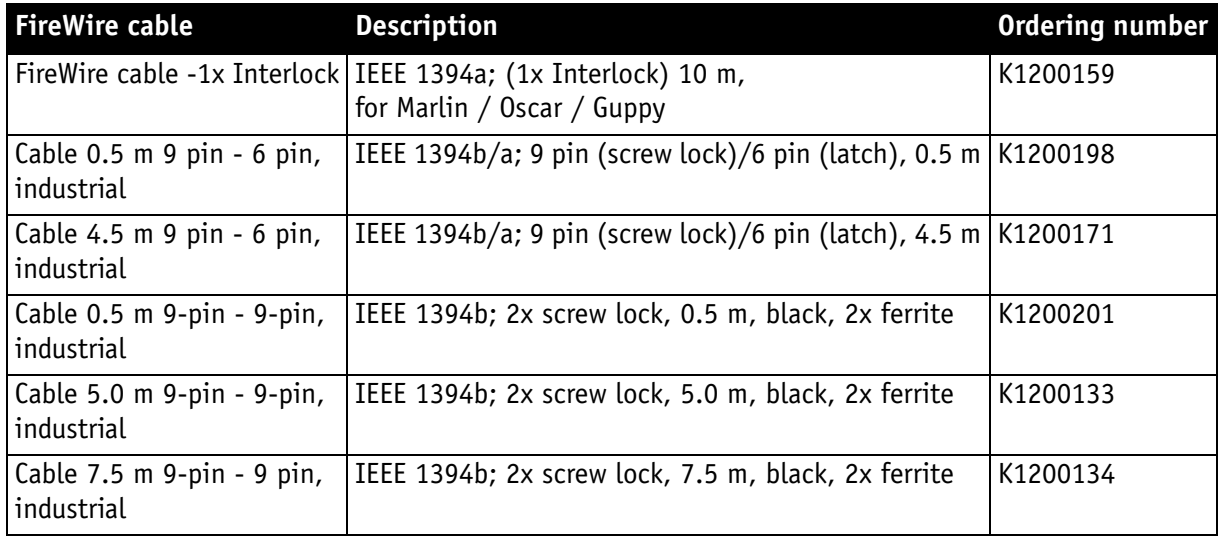

Table 5: 1394 locking cables

## <span id="page-29-2"></span><span id="page-29-0"></span>**Overview hardware installation**

- Install IEEE 1394 adapter (if PC or laptop does not have an IEEE 1394 port)
- Install software (FirePackage/Fire4Linux incl. viewer) and start the viewer: see **FirePackage/Fire4Linux User Guide**
- Connect camera to PC or laptop and ensure that the camera is powered

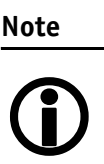

Read the software manuals (**FirePackage/Fire4Linux User Guide**) to get information on licensing, acquiring your first image with viewer and troubleshooting.

## <span id="page-29-3"></span><span id="page-29-1"></span>**Installing IEEE 1394 adapter**

- 1. **PC:** Install the IEEE 1394 adapter according to the instructions you got from your adapter manufacturer. **Laptop:** Insert the IEEE 1394 PC Card into your laptop. Connect external power supply to the adapter to power the camera or power the camera via Hirose connector.
- 2. Windows 2000/XP/VISTA will detect the hardware automatically and installs a Windows 1394 driver.

Windows NT4 requires that you install the driver manually via a service install tool.

<span id="page-30-3"></span><span id="page-30-1"></span>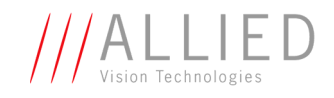

## <span id="page-30-4"></span><span id="page-30-0"></span>**Connecting camera to PC or laptop**

<span id="page-30-2"></span>1. Shut down your PC or laptop and **turn computer power off**.

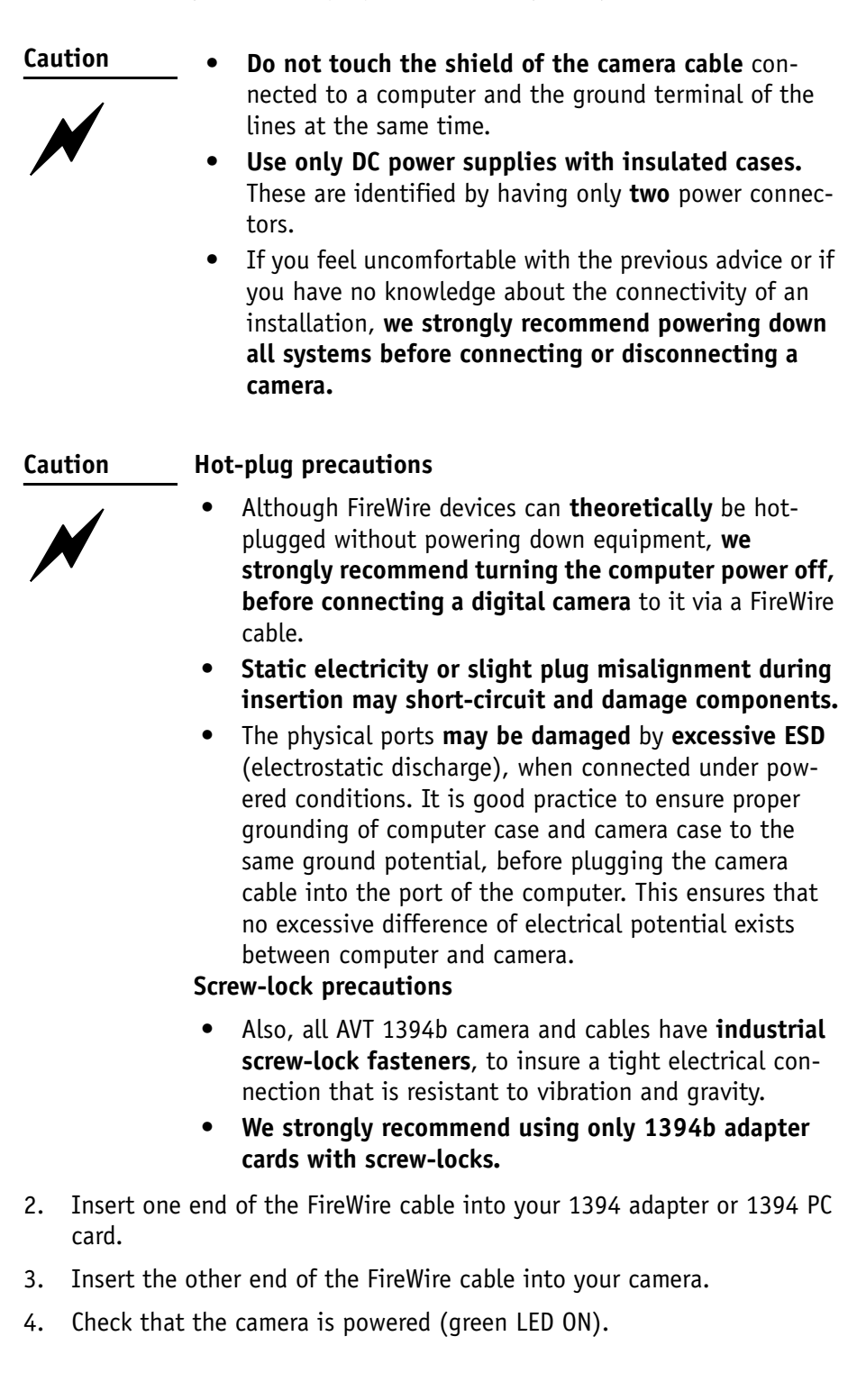

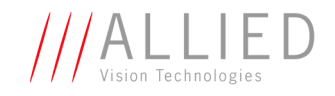

# <span id="page-31-1"></span><span id="page-31-0"></span>**Camera interfaces**

Each AVT camera has the following interfaces:

- <span id="page-31-4"></span>• The 12-pin camera I/O connector (Guppy: 8-pin) provides different control inputs and output lines.
- <span id="page-31-3"></span>• One or two IEEE 1394a or 1394b connectors with screw lock mechanism provide access to the IEEE 1394 bus and thus makes it possible to control the camera and output frames.
	- DOLPHIN, OSCAR, MARLIN AND GUPPY provide one 1394a connector
	- PIKE and STINGRAY provide 2x 1394b connectors.

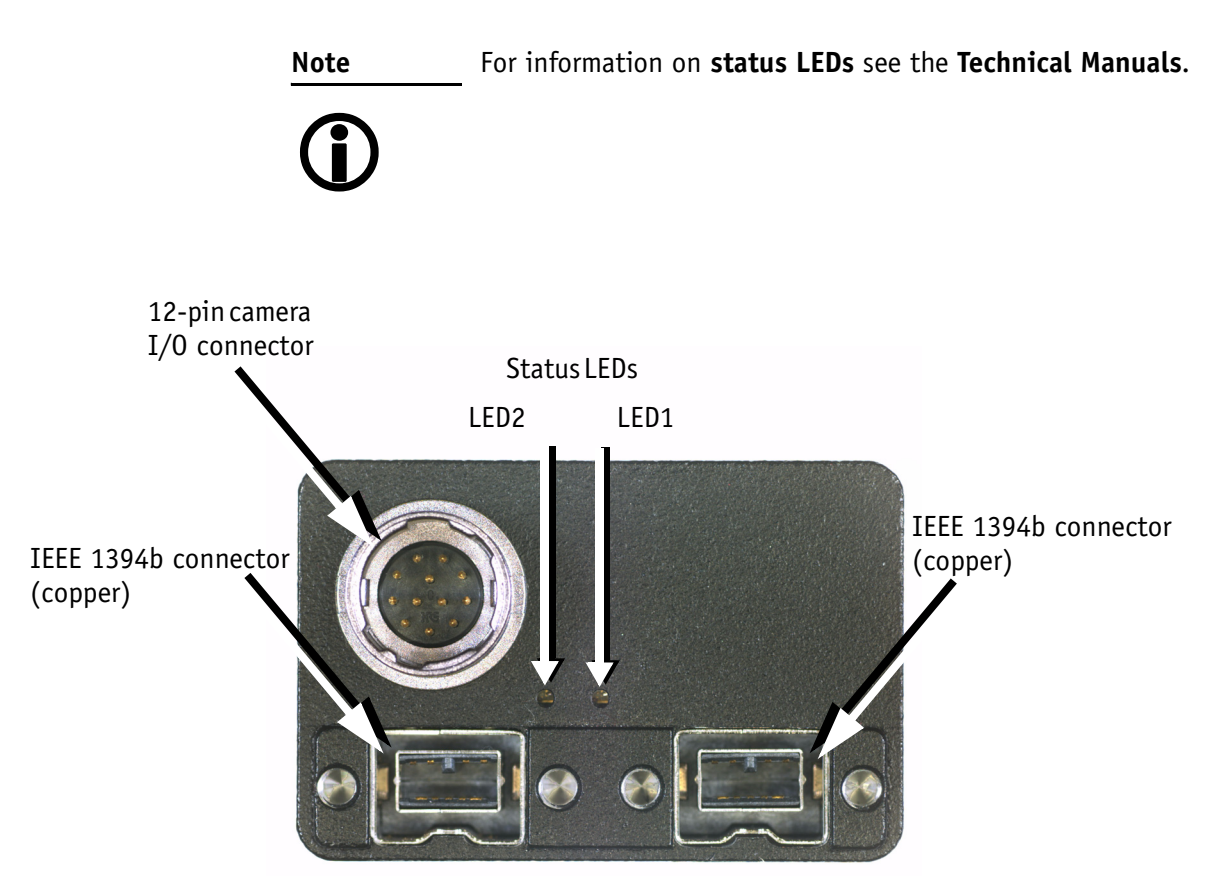

<span id="page-31-2"></span>Figure 9: Example: Rear view of STINGRAY camera (2x 1394b copper)

**The Co** 

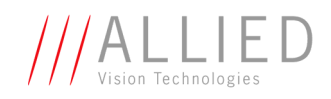

| <b>DOLPHIN</b>                                           | <b>OSCAR</b>        | <b>MARLIN</b>       |  |
|----------------------------------------------------------|---------------------|---------------------|--|
| - Power<br>Status 1<br>- Status 0<br>HIROSE and 1x 1394a | HIROSE and 1x 1394a | HIROSE and 1x 1394a |  |
| <b>GUPPY</b>                                             | <b>PIKE</b>         | <b>STINGRAY</b>     |  |
| HIROSE and 1x 1394a                                      | HIROSE and 2x 1394b | HIROSE and 2x 1394b |  |

Table 6: Rear view of AVT cameras (HIROSE and 1394 copper)

**The Company** 

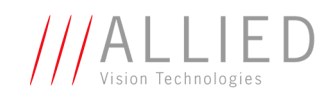

| <b>PIKE fiber</b>                                    | <b>STINGRAY fiber</b> |  |
|------------------------------------------------------|-----------------------|--|
| $\widehat{\mathbf{E}}$<br>a la conta la<br>ورداد وزه | [tbd]                 |  |
| HIROSE and 1x 1394b GOF,<br>1x 1394b copper          |                       |  |

Table 7: Rear view of AVT cameras (HIROSE and 1394b GOF/copper)

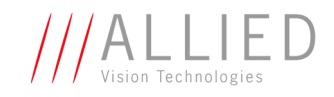

## <span id="page-34-3"></span><span id="page-34-0"></span>**IEEE 1394a port pin assignment (DOLPHIN, OSCAR, MARLIN, GUPPY)**

The IEEE 1394a plug is designed for industrial use and has the following pin assignment as per specification:

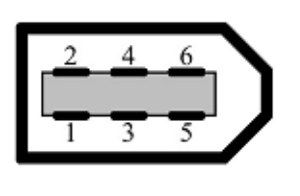

<span id="page-34-9"></span><span id="page-34-8"></span><span id="page-34-7"></span><span id="page-34-6"></span><span id="page-34-5"></span><span id="page-34-1"></span>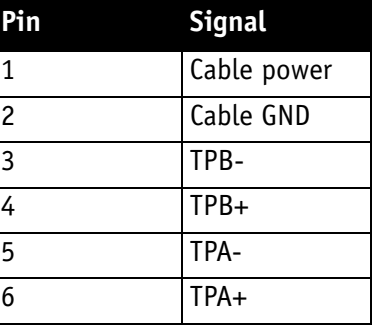

<span id="page-34-2"></span>Figure 10: IEEE 1394a connector

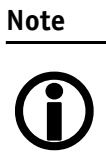

<span id="page-34-4"></span>Cables with latching connectors on one or both sides can be used and are available with various lengths of 4.5 m or up to 17.5 m. Ask your local dealer for more details.

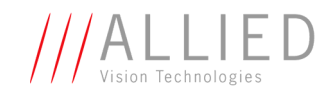

### <span id="page-35-0"></span>**Board level camera: IEEE 1394a port pin assignment**

Board level Guppies have two 1394a ports to allow daisy chaining of cameras. The second IEEE 1394a pin header (2.54 mm connector) is designed for adding a 1394a adapter cable of e.g the following supplier:

http://www.frontx.com/

IEEE 1394 6 PIN - PANEL F TO 2X5 F (AVT#: K1200155)

It has the following pin assignment:

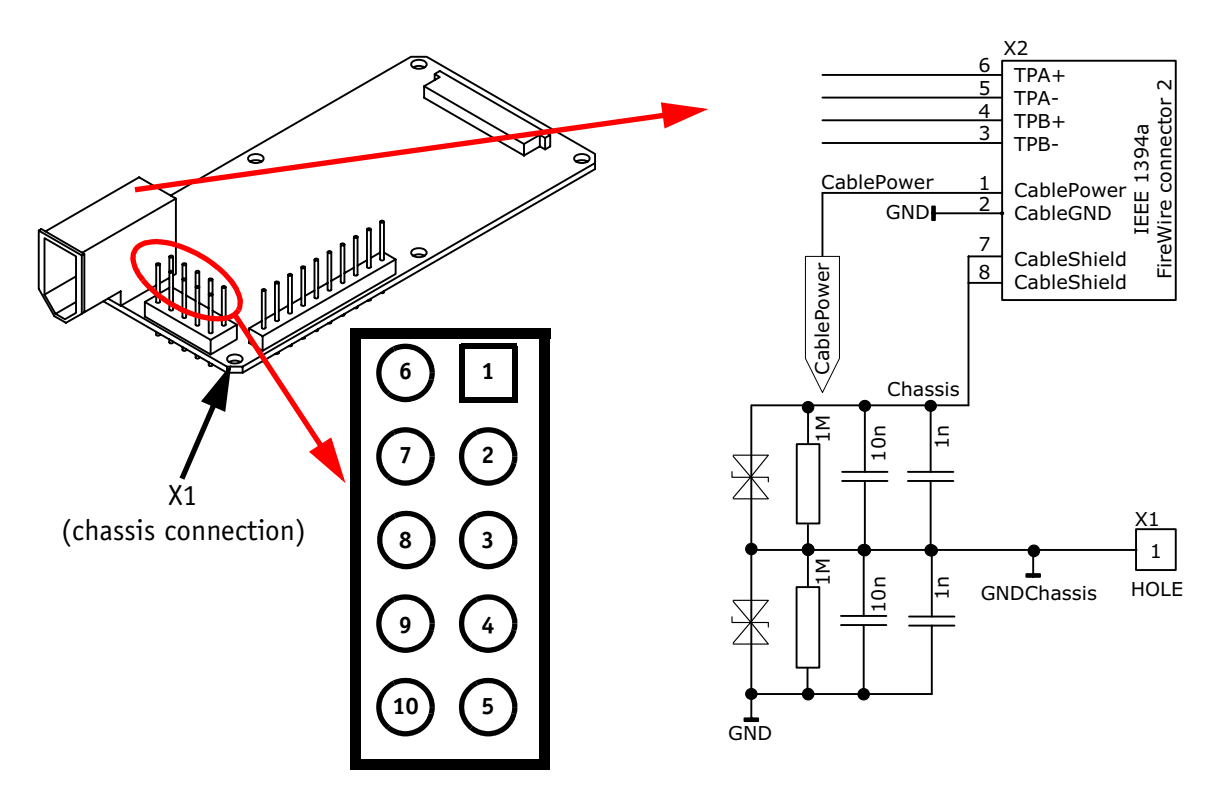

Figure 11: Board level camera: IEEE 1394 FireWire connector 1 (view on pins)

<span id="page-35-5"></span><span id="page-35-4"></span><span id="page-35-3"></span><span id="page-35-2"></span><span id="page-35-1"></span>

| <b>Signal</b> | Pin | Pin      | <b>Signal</b> |
|---------------|-----|----------|---------------|
| TPA+          |     |          | TPA-          |
|               |     |          | GND           |
| TPB+          | 8   | <b>ว</b> | TPB-          |
|               |     |          | Cable power   |
|               | 10  |          | Cable shield  |

Table 8: Board level camera: IEEE 1394a pin assignment (FireWire connector 1)

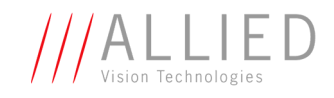

## <span id="page-36-0"></span>**IEEE 1394b port pin assignment (PIKE, STINGRAY)**

The IEEE 1394b connector is designed for industrial use and has the following pin assignment as per specification:

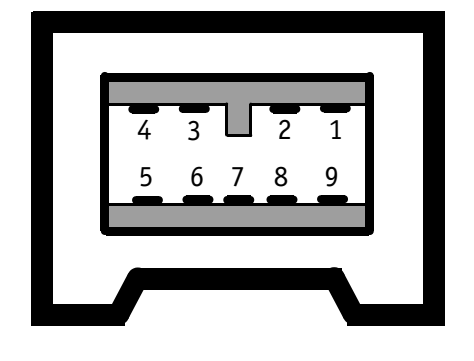

<span id="page-36-10"></span><span id="page-36-9"></span><span id="page-36-7"></span><span id="page-36-6"></span><span id="page-36-5"></span><span id="page-36-4"></span><span id="page-36-3"></span>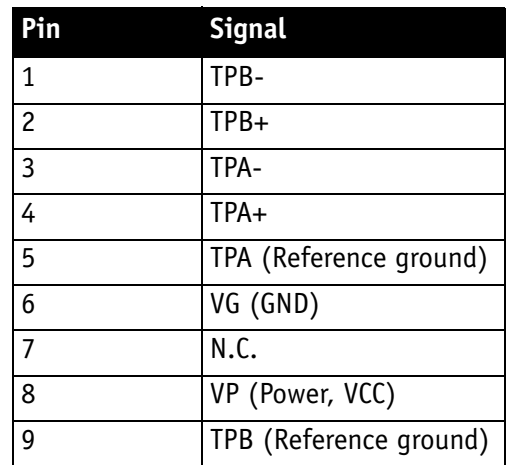

Figure 12: IEEE 1394b connector

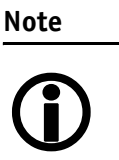

- <span id="page-36-8"></span><span id="page-36-1"></span>• Both IEEE 1394b connectors with screw lock mechanism provide access to the IEEE 1394 bus and thus makes it possible to control the camera and output frames. Connect the camera by using either of the connectors. The other connector can be used to daisy chain a second camera.
- <span id="page-36-2"></span>• Cables with latching connectors on one or both sides can be used and are available with lengths of 5 m or 7.5 m. Ask your local dealer for more details.

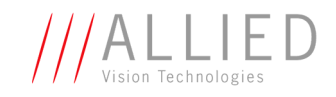

## <span id="page-37-0"></span>**PIKE/STINGRAY fiber infos and cautions**

All PIKE and STINGRAY cameras are also available as **fiber version** with **1 x GOF connector and 1x copper connector**.

The GOF connector is of the following type: **2 x optical fiber on LCLC**

The GOF transmission uses **MMF (multi-mode fiber at 850 nm)**.

Connect the camera by using either of the connectors. The other connector can be used to daisy chain a second camera. In case of long distances between PC and camera, use the GOF connector for the long distance and the IEEE 1394b connector for optional daisy-chaining. Please ensure that you use a GOF hub on the PC side for reconversion from GOF to copper (order number E3000074 (with mounting plate) or E3000084 (with top-hat rail)). Alternatively use PCI or PCIExpress cards with built in GOF port. Ask your dealer for availability and details of these cards.

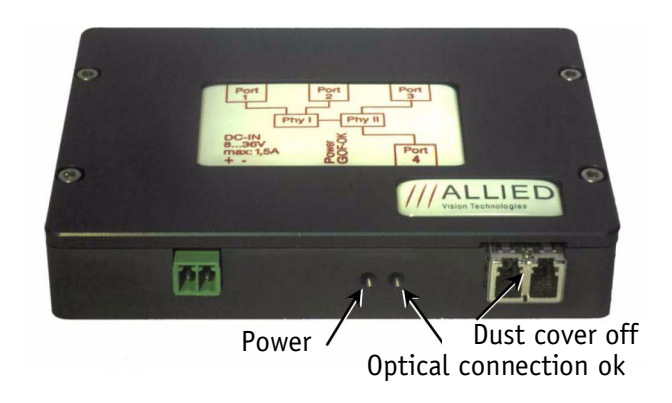

Figure 13: GOF hub

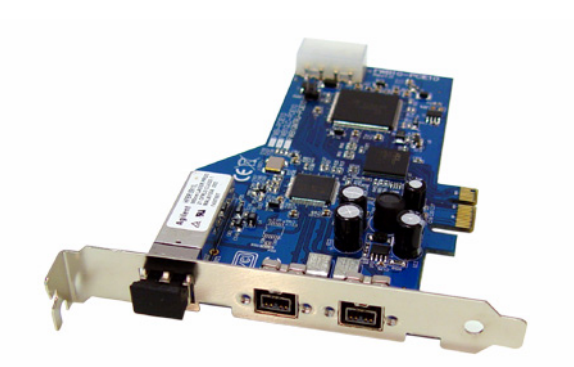

Figure 14: PCI Express card (1 x GOF, 2 x 1394 bilingual)

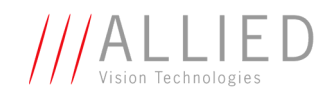

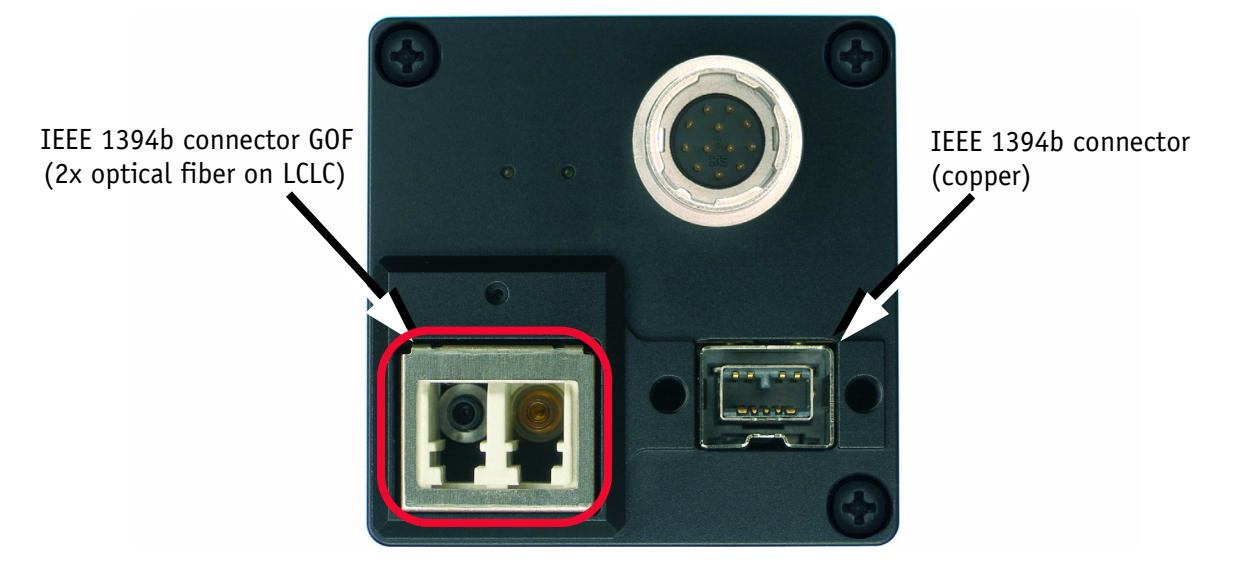

Figure 15: Rear view of PIKE camera (1394b: 1 x GOF, 1 x copper) (STINGRAY similar)

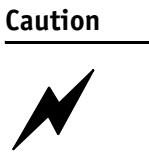

**Special warning for all PIKE/STINGRAY models with GOF connectors:**

GOF connectors are very sensitive. **Any dust or dirt may cause damage.**

- **Always keep the GOF connector and optical fiber plug clean.**
- If GOF connection is not in use, **keep GOF dust cover on the GOF connector**.
- **Reduce mating cycles to a minimum** to prevent abrasion.
- Please note that optical fiber cables have a **very limited deflection curve radius**.

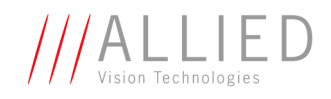

## <span id="page-39-0"></span>**Camera I/O pin assignment (8 pin) (GUPPY)**

The 8-pin camera I/O connector (only Guppy cameras) is designed for industrial use.

It provides:

- access to the inputs and outputs on the camera
- a serial interface

**Note**

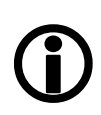

<span id="page-39-3"></span><span id="page-39-2"></span>The part number of the appropriate straight I/O connector is:

<span id="page-39-1"></span>• HIROSE HR25-7TP-8S, AVT article number K7600503

AVT also supplies various I/O cables of different lengths, a selection is listed below:

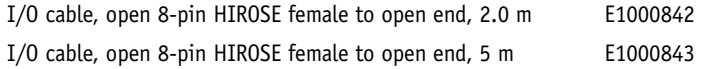

The following diagram shows the pinning of the I/O connectors as viewed in pin direction.

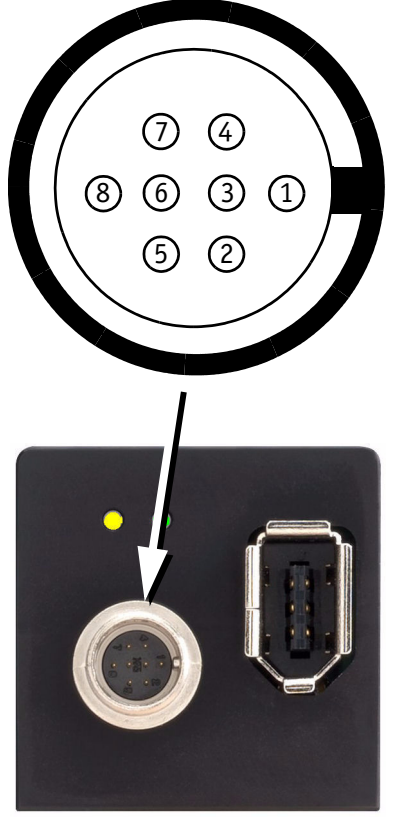

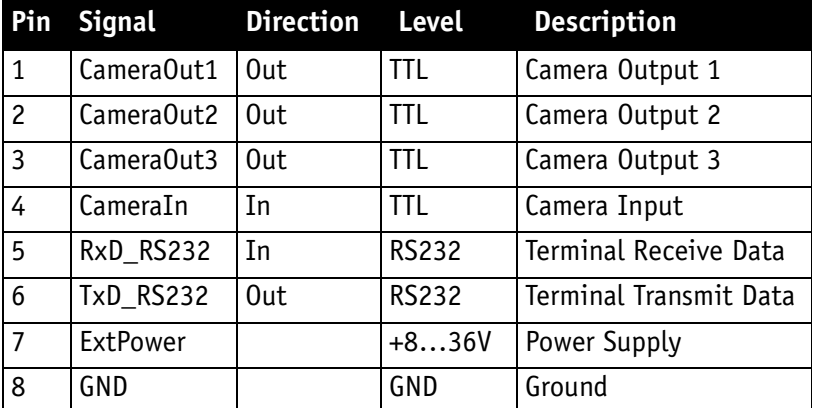

Figure 16: Camera I/O connector pin assignment (GUPPY)

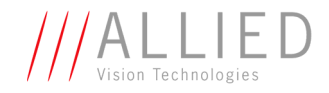

### **Board level camera (Guppy): I/O pin assignment**

The following diagram shows the I/O pin header (2.54 mm connector) of a board level camera as viewed in pin direction:

<span id="page-40-0"></span>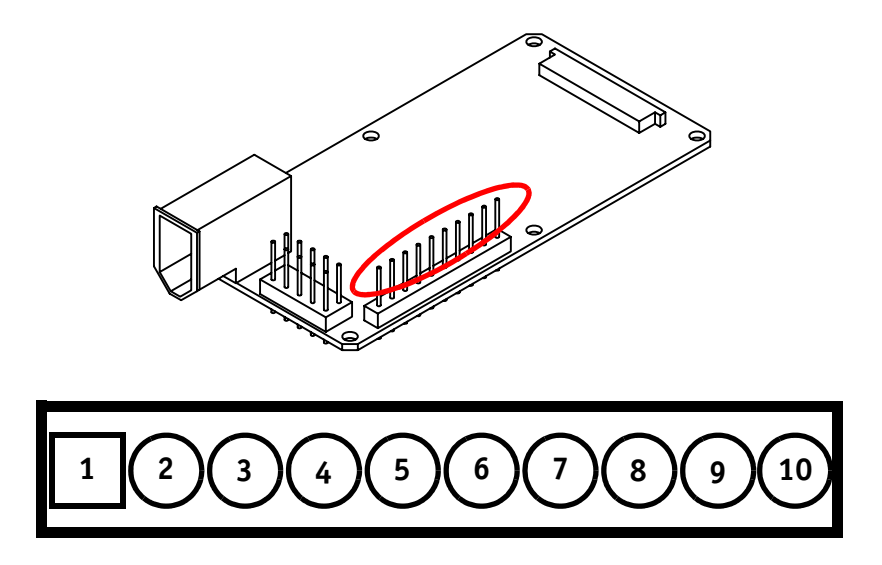

Figure 17: Board level camera: I/O pin assignment (view on pins)

| Pin            | <b>Signal</b> | <b>Direction</b> | <b>Level</b> | <b>Description</b>            |                   |
|----------------|---------------|------------------|--------------|-------------------------------|-------------------|
| $\mathbf{1}$   | <b>GND</b>    |                  | GND          | Ground                        |                   |
| $\overline{c}$ | ExtPower      |                  | $+836V$      | Power Supply                  | Power             |
| $\overline{3}$ | GND           |                  | GND          | Ground                        | N                 |
| $\overline{4}$ | TxD RS232     | Out              | <b>RS232</b> | <b>Terminal Transmit Data</b> | RS23              |
| $\overline{5}$ | RxD_RS232     | In               | <b>RS232</b> | <b>Terminal Receive Data</b>  |                   |
| 6              | GND           |                  | GND          | Ground                        |                   |
| $\overline{7}$ | UserIn0ut4    | $In/0$ ut        | <b>TTL</b>   | User Input/Output 4           |                   |
| $\overline{8}$ | UserIn0ut3    | $In/0$ ut        | <b>TTL</b>   | User Input/Output 3           | 1/0<br>$4 \times$ |
| $\overline{9}$ | UserIn0ut2    | $In/0$ ut        | <b>TTL</b>   | User Input/Output 2           |                   |
| 10             | UserIn0ut1    | $In/0$ ut        | <b>TTL</b>   | User Input/Output 1           |                   |

<span id="page-40-1"></span>Table 9: Board level camera: Camera I/O pin assignment

<span id="page-41-0"></span>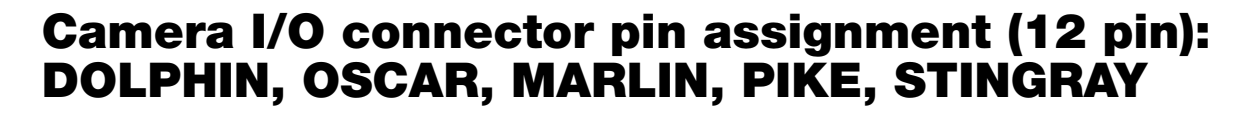

<span id="page-41-2"></span><span id="page-41-1"></span>The 12-pin camera I/O connector (DOLPHIN, OSCAR, MARLIN, PIKE, STINGRAY) is also designed for industrial use and, in addition to providing access to the inputs and outputs on the camera, it also provides a serial interface for e.g. the firmware update.

/ALLI

The connector is available in straight and angled version under the following numbers:

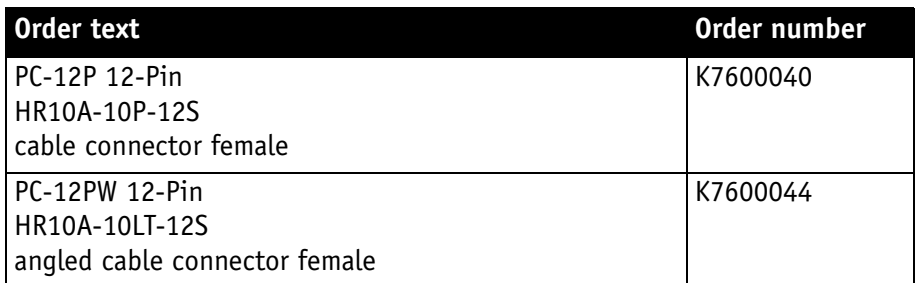

Table 10: Order numbers: I/O connector

**Note**

AVT supplies suitable I/O cables of different lengths (up to 10 m) as shown below.

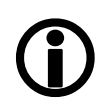

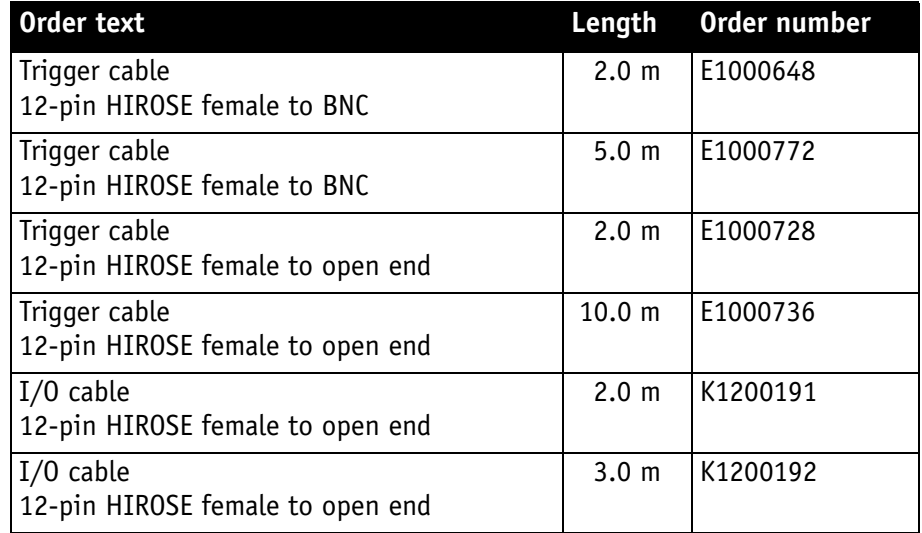

Table 11: Order numbers: trigger and I/O cables

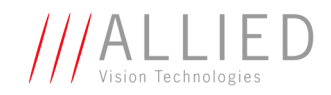

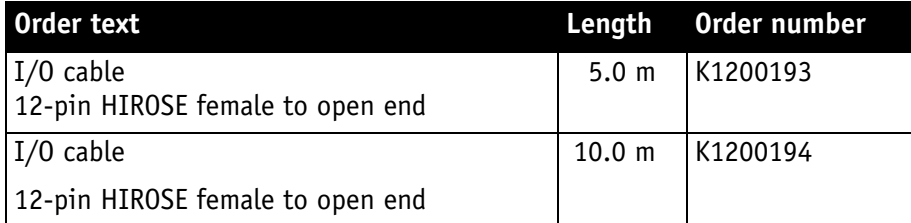

Table 11: Order numbers: trigger and I/O cables

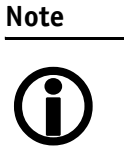

<span id="page-42-12"></span>The following diagrams show the pinning of the I/O connectors as viewed in pin direction.

## **DOLPHIN family**

<span id="page-42-16"></span><span id="page-42-13"></span><span id="page-42-10"></span><span id="page-42-8"></span><span id="page-42-6"></span><span id="page-42-5"></span><span id="page-42-4"></span><span id="page-42-3"></span>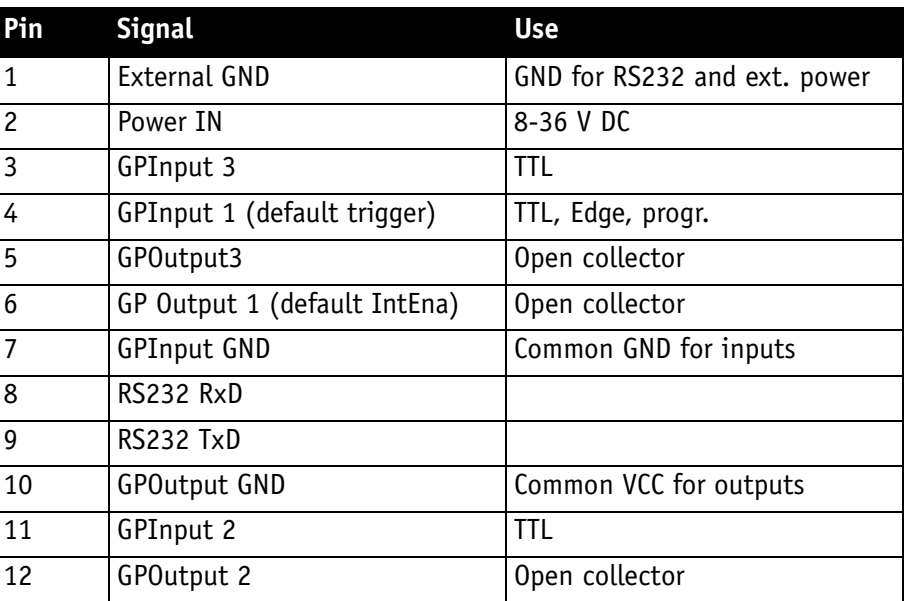

<span id="page-42-15"></span><span id="page-42-14"></span><span id="page-42-9"></span><span id="page-42-7"></span>Figure 18: Camera I/O connector pin assignment

<span id="page-42-11"></span><span id="page-42-2"></span><span id="page-42-1"></span>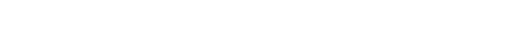

<span id="page-42-0"></span>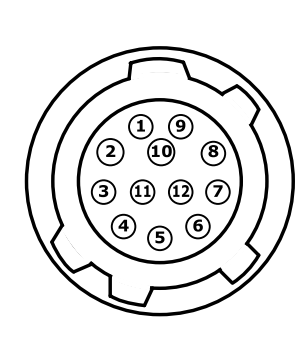

<span id="page-43-14"></span><span id="page-43-4"></span><span id="page-43-1"></span>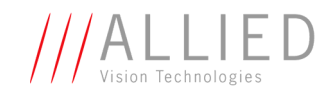

## **OSCAR and MARLIN family**

<span id="page-43-0"></span>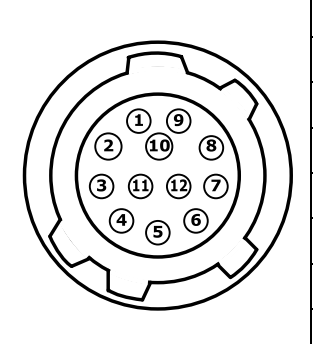

<span id="page-43-18"></span><span id="page-43-15"></span><span id="page-43-11"></span><span id="page-43-8"></span><span id="page-43-6"></span><span id="page-43-5"></span><span id="page-43-3"></span>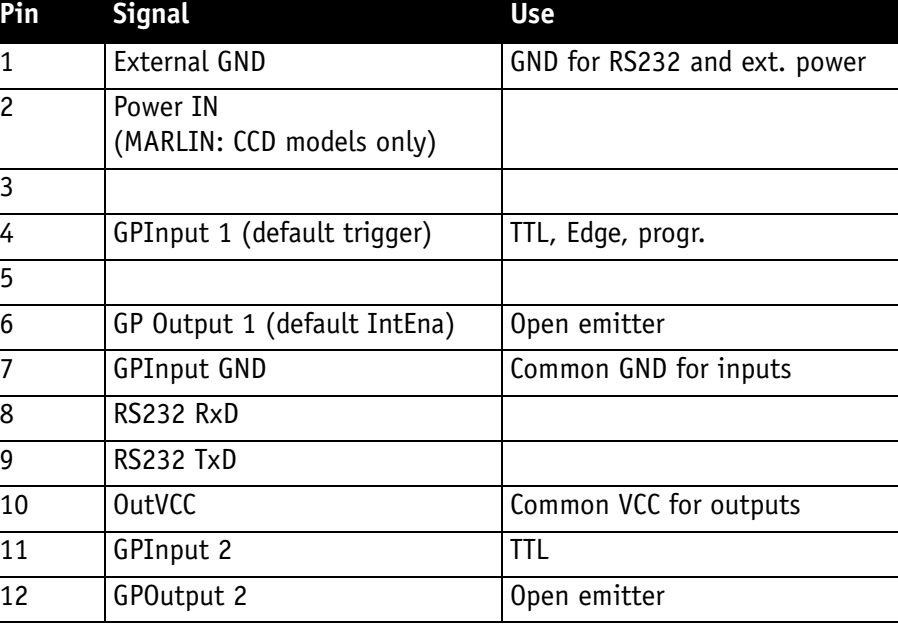

<span id="page-43-17"></span><span id="page-43-16"></span><span id="page-43-13"></span><span id="page-43-12"></span><span id="page-43-10"></span><span id="page-43-9"></span><span id="page-43-7"></span><span id="page-43-2"></span>Figure 19: Camera I/O connector pin assignment

<span id="page-44-7"></span><span id="page-44-5"></span>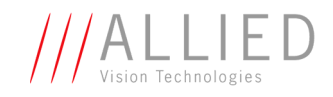

## <span id="page-44-0"></span>**PIKE and STINGRAY family**

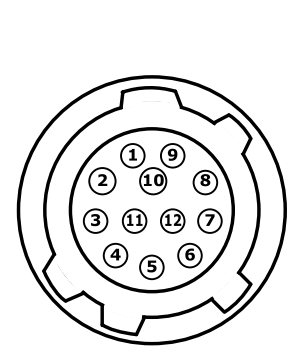

<span id="page-44-4"></span><span id="page-44-3"></span>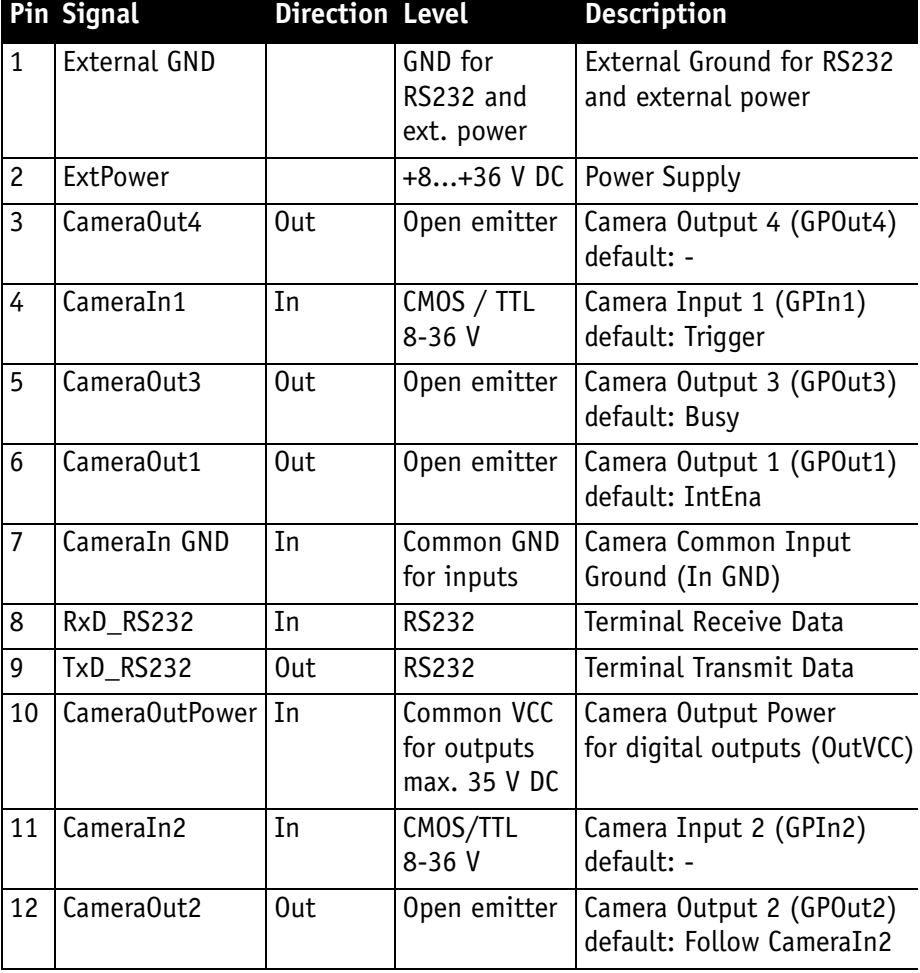

<span id="page-44-8"></span><span id="page-44-6"></span><span id="page-44-2"></span><span id="page-44-1"></span>Figure 20: Camera I/O connector pin assignment

**Note** GP = General Purpose

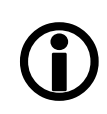

**Note**

<sup>1</sup>

Pin 1 is **not** internally bridged with pin 7 to avoid ground noise being induced in the camera and to prevent ground loops. Use pin 1 only if you want to power the camera by HIROSE or to connect to the serial interface of the camera in combination with pin 8 and 9.

<span id="page-45-3"></span>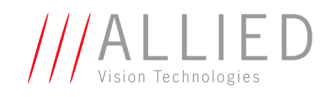

## <span id="page-45-0"></span>**Operating the camera (DOLPHIN, OSCAR, MARLIN, GUPPY, PIKE, STINGRAY)**

<span id="page-45-2"></span>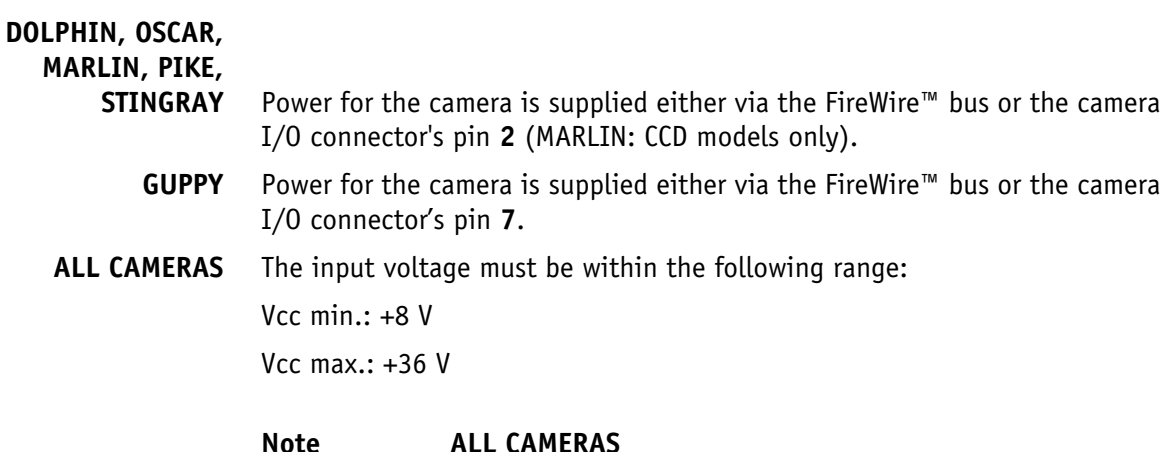

#### <span id="page-45-4"></span>**Note**

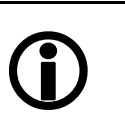

- An input voltage of 12 V is recommended for most efficient use of the camera.
- As mentioned above (MARLIN: CCD models only): The camera I/O supplies power to the camera via a diode. This means that there is **no** power out at pin 2 (GUPPY: pin 7) if the camera is powered via the bus. Consult the factory if you need power output at this pin instead of power in.

## <span id="page-45-1"></span>**Control and video data signals**

**DOLPHIN** cameras have 3 inputs and 3 outputs

<span id="page-45-5"></span>**OSCAR** cameras have 2 inputs and 2 outputs.

**MARLIN** cameras have 2 inputs and 2 outputs.

**GUPPY** cameras have 1 input and 3 outputs. **GUPPY board level** cameras have **4 bidirectional inputs/outputs**.

**PIKE** cameras have 2 inputs and 4 outputs.

**STINGRAY** cameras have 2 inputs and 4 outputs.

<span id="page-45-6"></span>**ALL CAMERAS**

#### **Note**

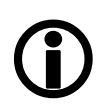

Inputs and outputs can be configured by software. (GUPPY board level: only outputs can be disabled via registers). For a description of the different modes and the registers see the **Technical Manuals**.

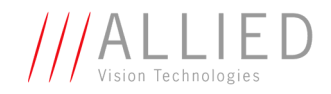

**Caution GUPPY**

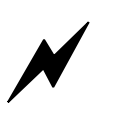

The **GUPPY outputs** are **not short-circuit-proof**.

If there occurs a short-circuit at the outputs, the **output driver will be damage**d.

## <span id="page-46-1"></span><span id="page-46-0"></span>**Inputs (DOLPHIN, OSCAR, MARLIN, GUPPY, PIKE, STINGRAY)**

All inputs have been implemented as shown in the diagrams below.

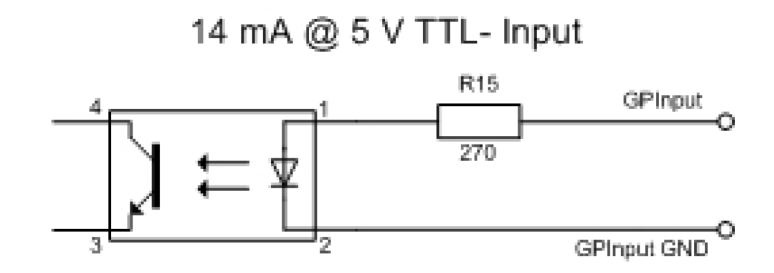

Figure 21: Input schematics (**DOLPHIN**)

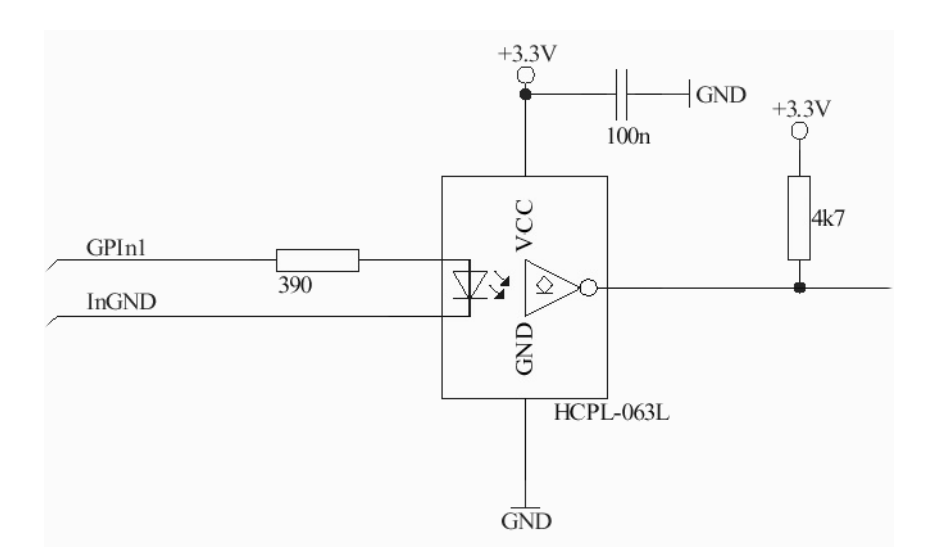

Figure 22: Input schematics (**OSCAR, MARLIN**)

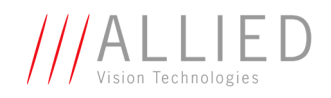

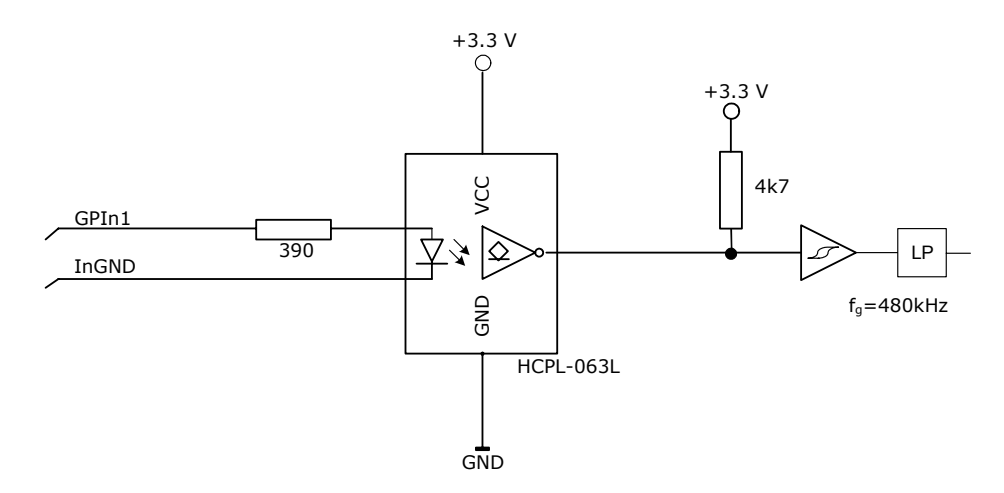

Figure 23: Input schematics (**PIKE**)

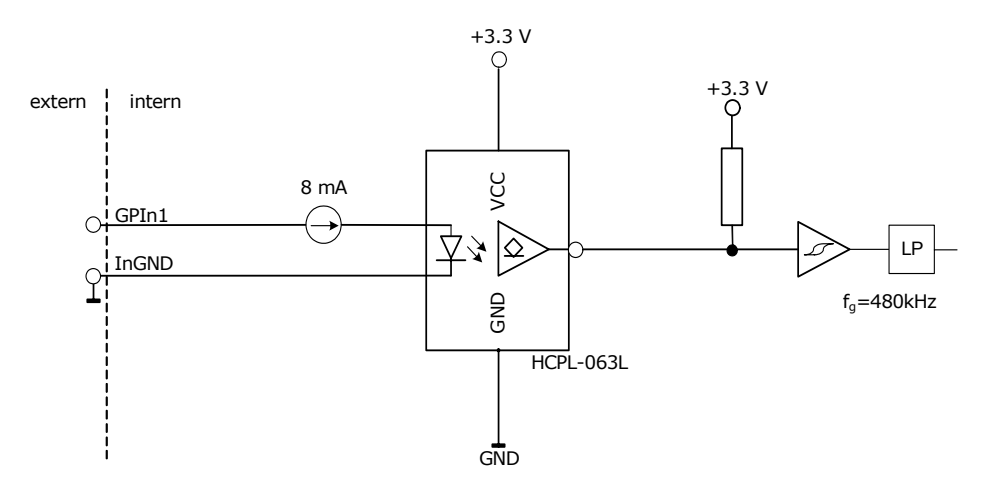

<span id="page-47-4"></span>Figure 24: Input schematics (**STINGRAY**)

<span id="page-47-3"></span><span id="page-47-1"></span>

| Flux voltage from LED type 1.2 V at 20 mA |                  |  |
|-------------------------------------------|------------------|--|
| Initial on-current                        | 5 m A            |  |
| Max. off-current                          | 1 <sub>m</sub> A |  |
| Max. input current                        | 50 mA            |  |
| Max. input frequency                      | 2 kHz            |  |
| Min. pulse width                          | $50 \mu s$       |  |

<span id="page-47-2"></span><span id="page-47-0"></span>Table 13: Input characteristics: Flux voltage (**DOLPHIN**)

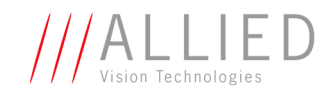

<span id="page-48-8"></span><span id="page-48-7"></span><span id="page-48-5"></span>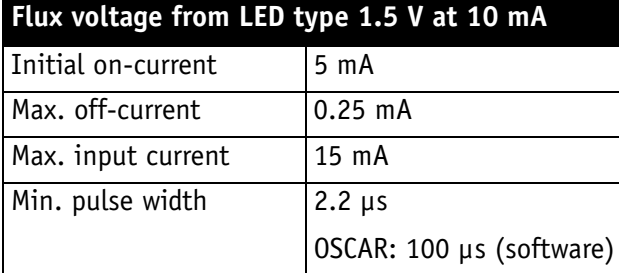

<span id="page-48-6"></span>Table 14: Input characteristics: Flux voltage (**OSCAR, MARLIN, PIKE**)

<span id="page-48-4"></span><span id="page-48-1"></span><span id="page-48-0"></span>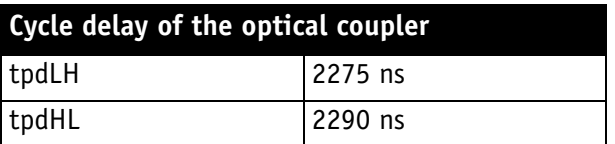

Table 15: Input characteristics: Cycle delay (**OSCAR**, **MARLIN**, **PIKE**)

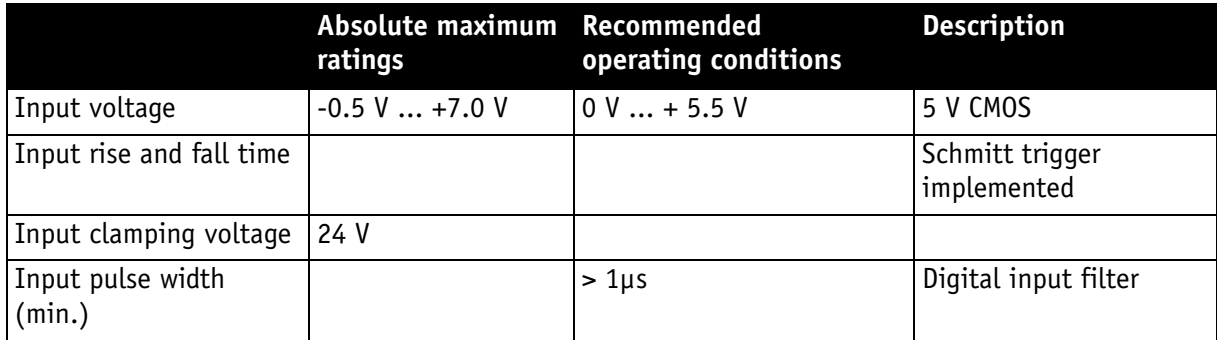

Table 16: Input characteristics (**GUPPY**)

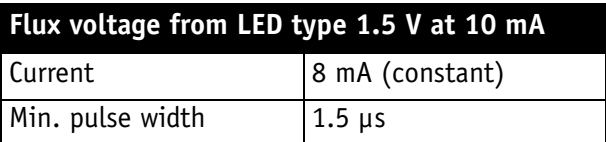

Table 17: Input characteristics: Flux voltage (**STINGRAY**)

<span id="page-48-3"></span>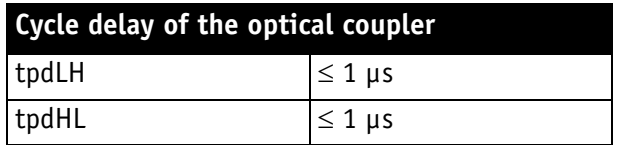

<span id="page-48-2"></span>Table 18: Input characteristics: Cycle delay (**STINGRAY**)

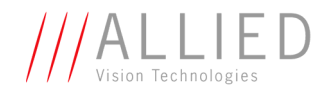

**DOLPHIN** The inputs can be connected directly to +5 V. If higher voltage is used a resistor will have to be switched in series: at +12 V use a 470  $\Omega$  resistor, at +24 V use a 1.2 kΩ resistor. (**DOLPHIN**)

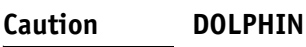

<span id="page-49-0"></span>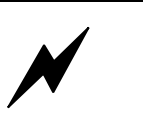

**Voltages above +45 V may damage the optical coupler.**

**OSCAR** The inputs can be connected directly to +5 V. If a higher voltage is used, an external resistor must be placed in series: at +12 V use a 820  $\Omega$  resistor, at +24 V use a 2.2 kΩ resistor. (**OSCAR**)

> **Caution OSCAR**

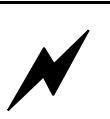

**Voltages above +45 V may damage the optical coupler.**

**MARLIN** The inputs can be connected directly to +5 V. If a higher voltage is used, an external resistor must be placed in series: at +12 V use a 820  $\Omega$  resistor and at +24 V use a 2.2 kΩ resistor. (**MARLIN**)

> **Caution MARLIN**

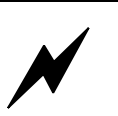

**Voltages above +45 V may damage the optical coupler.**

**GUPPY** The inputs can be connected directly to +5 V.

#### **Caution GUPPY**

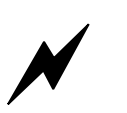

**If using voltages higher than + 5 V the input of the camera will be damaged.**

To avoid damage of the input, **use an external resistor in series (outside of the camera).**

Recommendations for resistors by voltages higher than  $+ 5 V$ :

- At  $+12$  V use a 18 k $\Omega$  resistor.
- At +24 V use a 47 k $\Omega$  resistor.

For details se[eFigure 25: Input block diagram \(GUPPY\) on](#page-50-0)  [page 51](#page-50-0).

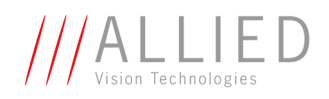

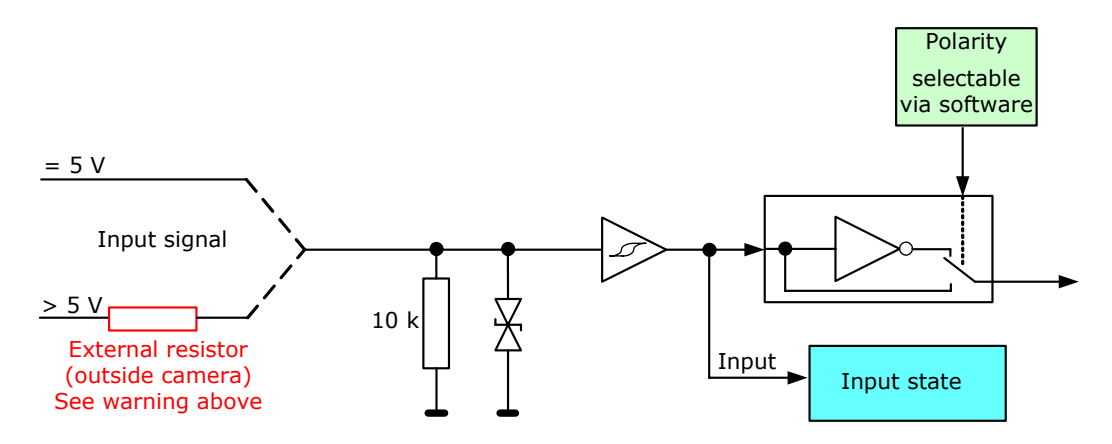

<span id="page-50-1"></span>Figure 25: Input block diagram (**GUPPY**)

<span id="page-50-0"></span>**PIKE** The inputs can be connected directly to +5 V. If a higher voltage is used, an external resistor must be placed in series. Use at +12 V a 820  $\Omega$  resistor and at +24 V a 2.2 k $\Omega$  resistor.

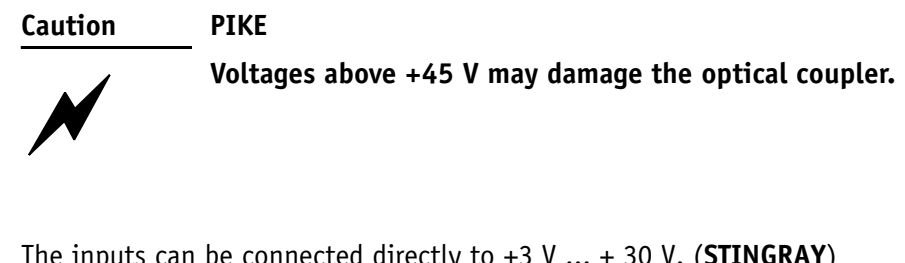

**STINGRAY** The inputs can be connected directly to +3 V ... + 30 V. (**STINGRAY**)

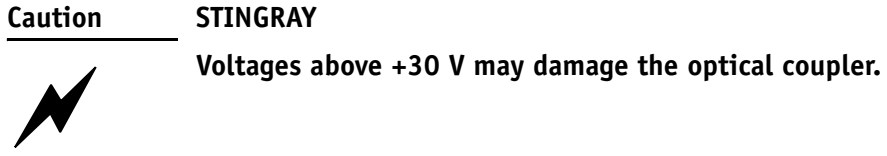

**ALL CAMERAS** The following note is valid for all cameras:

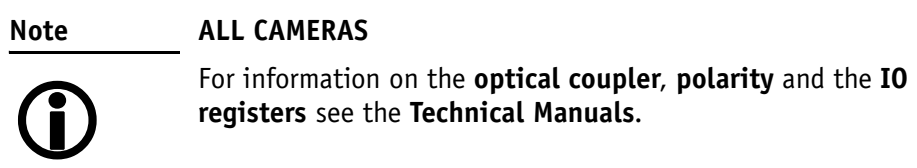

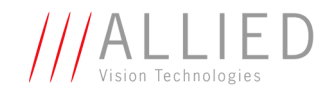

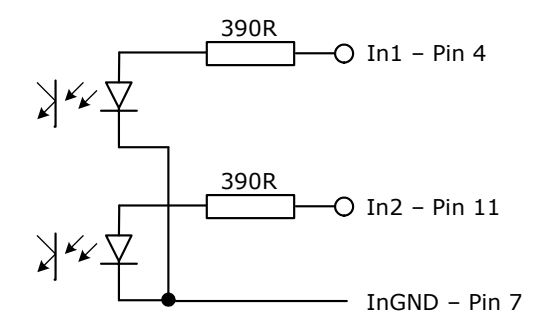

Figure 26: Input Ground (InGND) (Pin no. 7 from camera I/O connector) (**PIKE**)

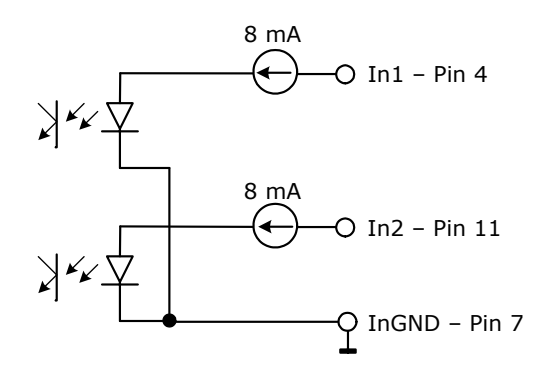

Figure 27: Input Ground (InGND) (Pin no. 7 from camera I/O connector) (**STINGRAY**)

#### <span id="page-51-1"></span>**Triggers**

<span id="page-51-0"></span>**ALL CAMERAS** The following note is valid for all cameras:

#### **Note ALL CAMERAS**

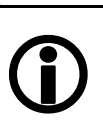

For information on inputs configured as **triggers** see the **Technical Manuals**.

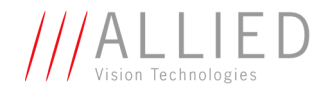

### **Outputs DOLPHIN**

The DOLPHIN cameras have 3 inverted outputs with open collectors. These are shown with external wiring in the following diagram:

<span id="page-52-0"></span>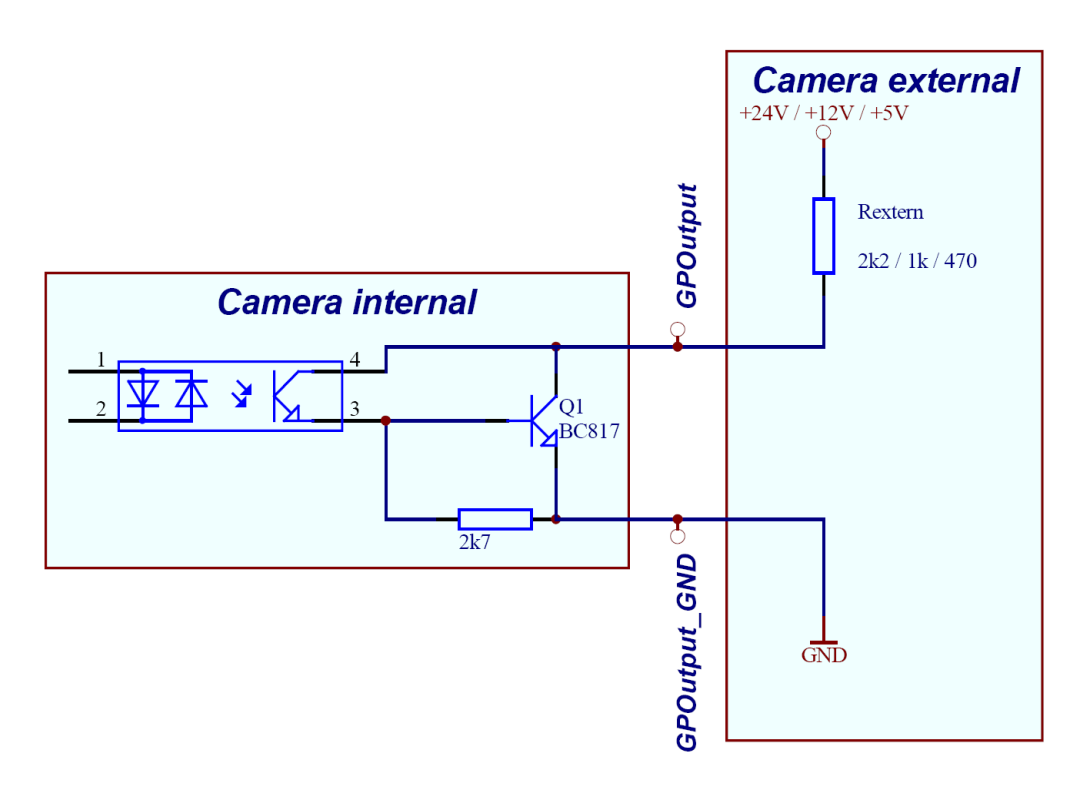

<span id="page-52-1"></span>Figure 28: Output schematics with external resistor R (**DOLPHIN**)

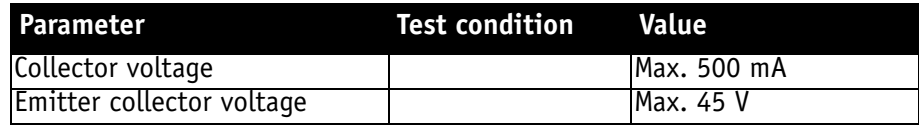

Figure 29: Output parameters (**DOLPHIN**)

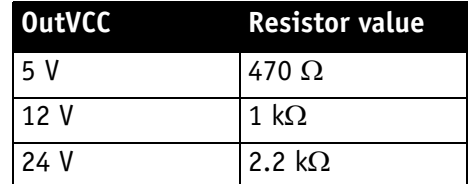

Figure 30: OutVCC (**DOLPHIN**)

**Contract** 

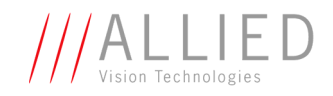

<span id="page-53-0"></span>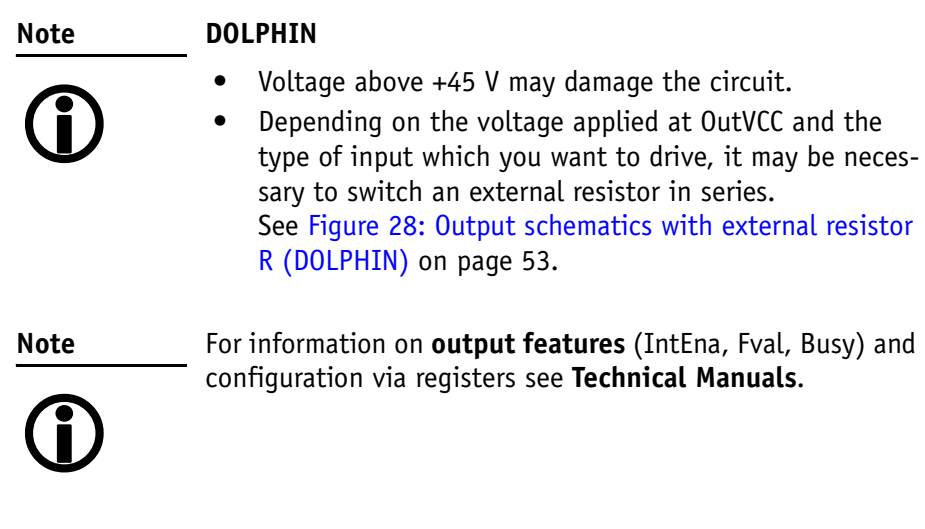

<span id="page-54-3"></span>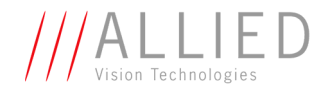

### **Outputs OSCAR/MARLIN**

<span id="page-54-1"></span>The OSCAR and MARLIN cameras have 2 non-inverting outputs with open emitters. These are shown in the following diagram:

<span id="page-54-0"></span>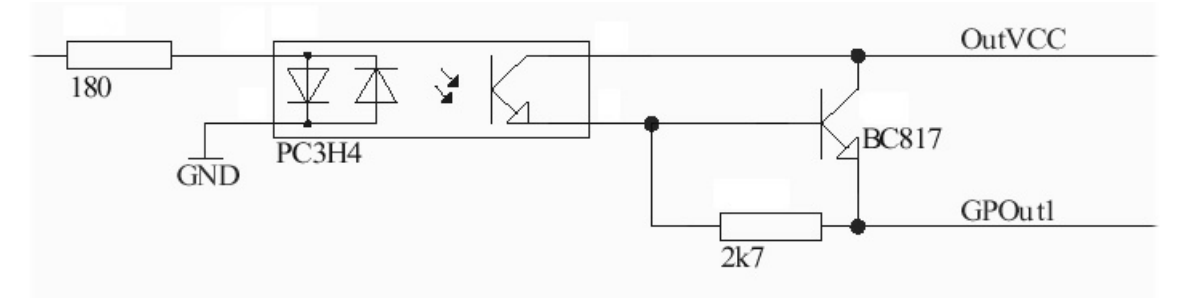

Figure 31: Output schematics with external resistor R (**OSCAR/MARLIN**)

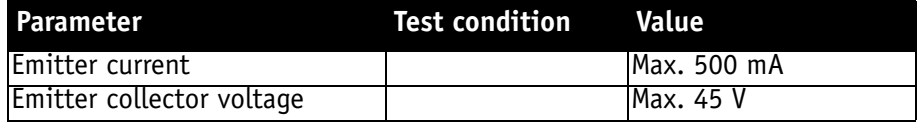

Figure 32: Output parameters (**OSCAR/MARLIN**)

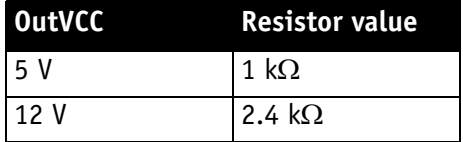

Figure 33: OutVCC (**OSCAR/MARLIN**)

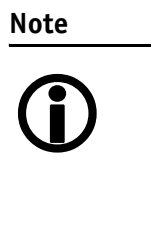

#### **OSCAR/MARLIN**

- Voltage above +45 V may damage the optical coupler.
- The output connection is different to the AVT Dolphin series to achieve higher output swing.
- <span id="page-54-2"></span>• Depending on the voltage applied at OutVCC and the type of input which you want to drive, it may be necessary to switch an external resistor in series between GPOut1 and ground. The use of 1 k $\Omega$  @ 5 V or 2.4 k $\Omega$  @ 12 V can be recommended. Typical delay is not more than 40 µs.

**Note** <sup>1</sup> For information on **output features** (IntEna, Fval, Busy) and configuration via registers see **Technical Manuals**.

<span id="page-55-1"></span>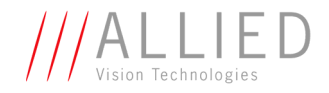

### <span id="page-55-0"></span>**Outputs GUPPY**

The standard Guppy cameras have 3 inverting outputs.

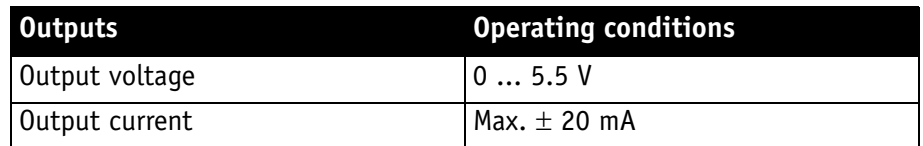

Table 19: Output parameters (**GUPPY**)

**Note**

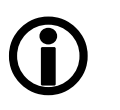

For information on **output features** (IntEna, Fval, Busy) and configuration via registers see **Technical Manuals**.

Guppy **board level** cameras have physically 4 I/Os and logically **4 inputs and 4 outputs**. For information on I/Os and PWM of board level cameras see **Technical Manuals**.

<span id="page-56-4"></span><span id="page-56-2"></span>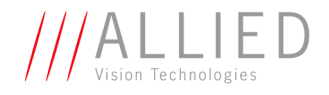

### <span id="page-56-3"></span>**Outputs PIKE**

The PIKE cameras have 4 non-inverting outputs with open emitters. These are shown in the following diagram:

**PIKE**

<span id="page-56-0"></span>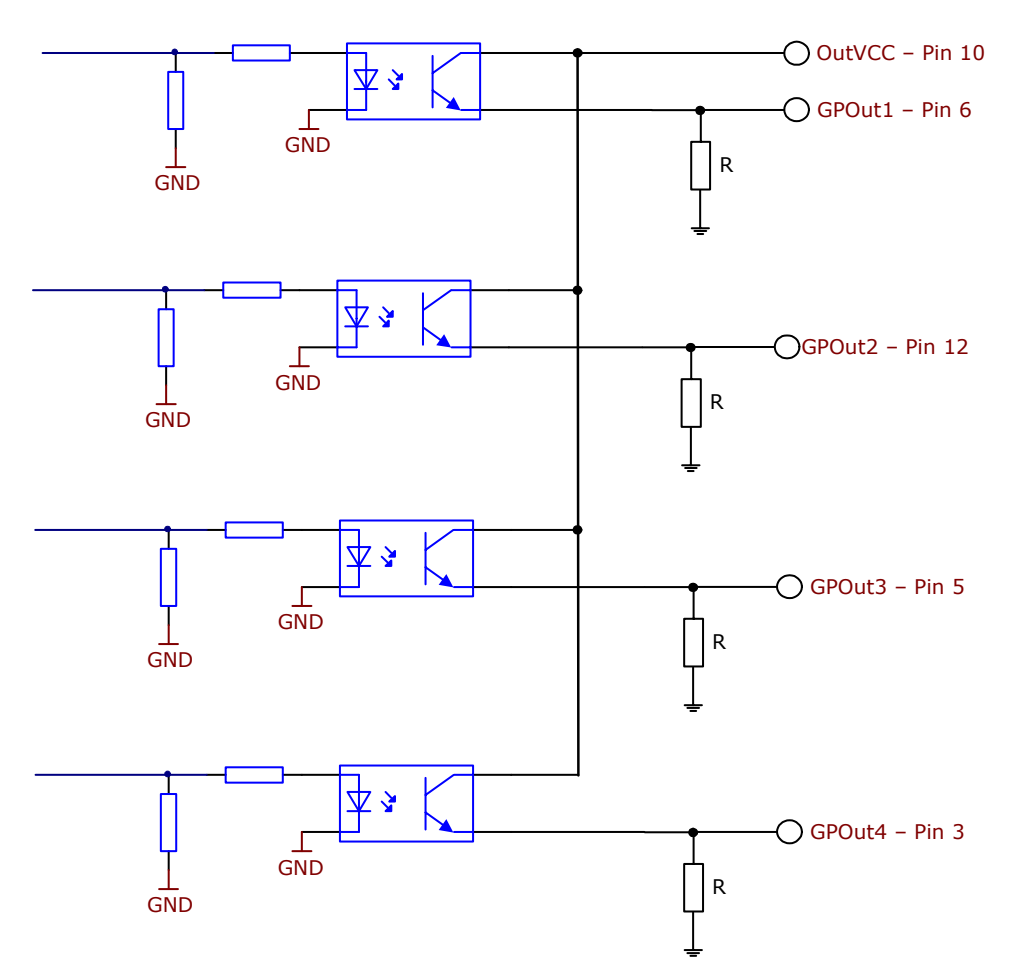

<span id="page-56-1"></span>Figure 34: Output schematics with external resistors R (pin no. from camera I/O connector) (**PIKE**)

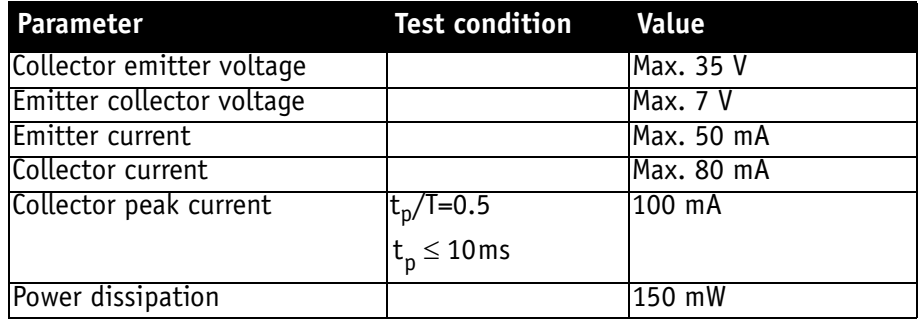

Figure 35: Output parameters (**PIKE**)

Hardware Installation Guide V2.0.0

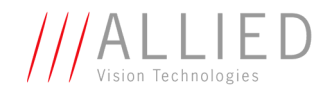

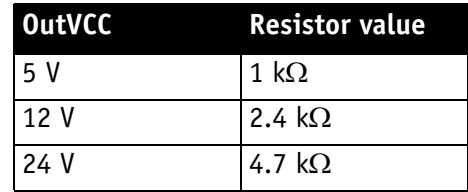

Figure 36: OutVCC (**PIKE**)

#### **Note PIKE**

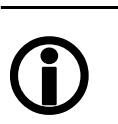

#### **• Voltage above +45 V may damage the optical coupler.**

- The output connection is different to the AVT Dolphin series to achieve higher output swing.
- <span id="page-57-0"></span>• Depending on the voltage applied at OutVCC and the type of input which you want to drive, it may be necessary to switch an external resistor in series between GPOut1...4 and ground. See [Figure 34: Output schemat](#page-56-1)[ics with external resistors R \(pin no. from camera I/O](#page-56-1)  [connector\) \(PIKE\) on page 57.](#page-56-1)
- Typical delay is not more than 40 us.

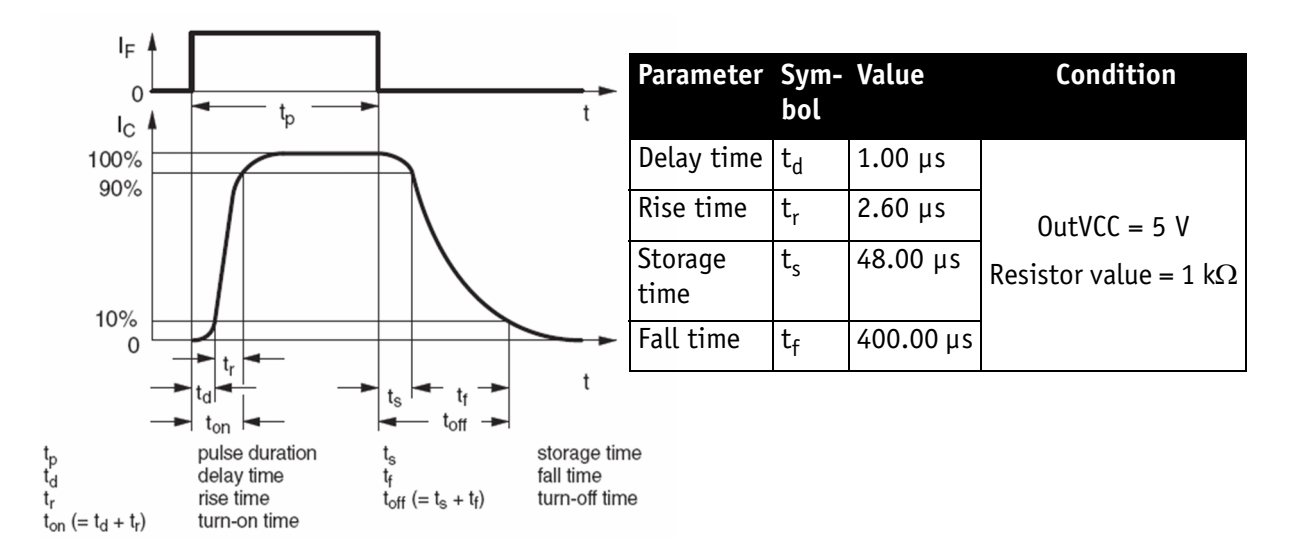

Figure 37: Output schematics: switching times (**PIKE**)

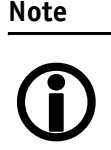

For information on **output features** (IntEna, Fval, Busy) and configuration via registers see **Technical Manuals**.

<span id="page-58-3"></span><span id="page-58-2"></span>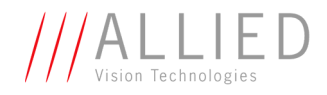

## **Outputs STINGRAY**

The STINGRAY cameras have 4 non-inverting outputs with open emitters. These are shown in the following diagram:

<span id="page-58-0"></span>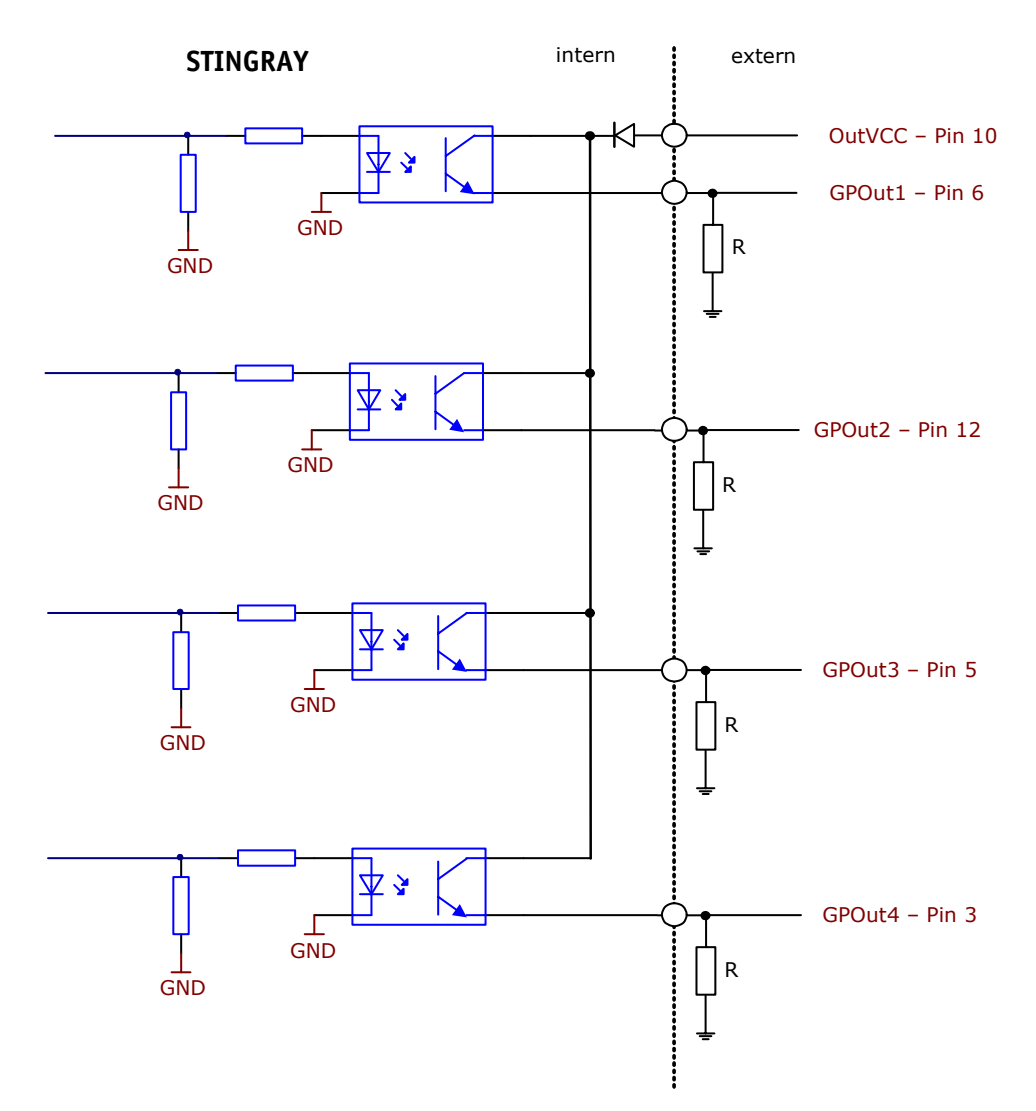

<span id="page-58-1"></span> Figure 38: Output schematics with external resistors R (pin no. from camera I/O connector) (**STINGRAY**)

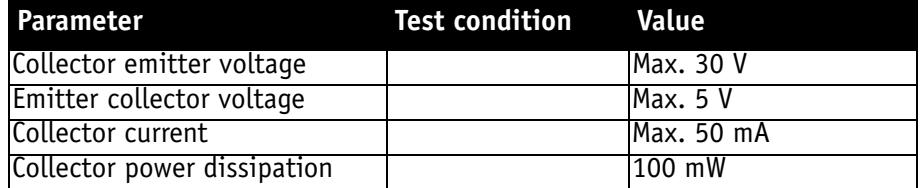

Figure 39: Output parameters (**STINGRAY**)

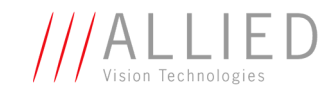

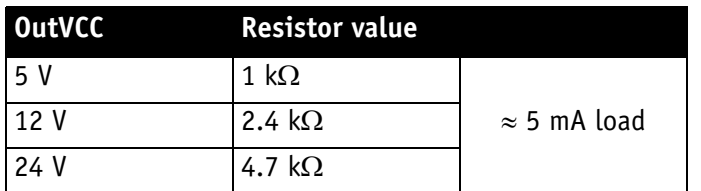

Figure 40: OutVCC (**STINGRAY**)

**Note** <sup>1</sup>

#### **STINGRAY**

- **Voltage above +30 V may damage the optical coupler.**
- The output connection is different to the AVT Marlin series to achieve higher output swing.
- <span id="page-59-0"></span>• Depending on the voltage applied at OutVCC and the type of input which you want to drive, it may be necessary to switch an external resistor in series between GPOut1...4 and ground. See [Figure 38: Output schemat](#page-58-1)[ics with external resistors R \(pin no. from camera I/O](#page-58-1)  [connector\) \(STINGRAY\) on page 59.](#page-58-1)
- Typical delay is not more than 40 us.

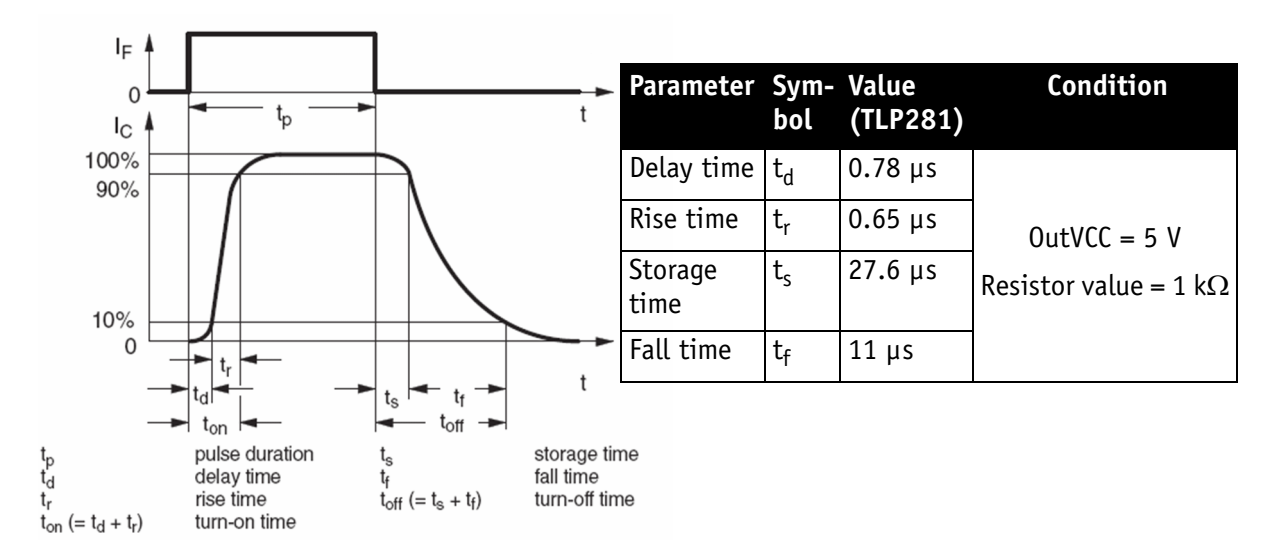

Figure 41: Output schematics: switching times (**STINGRAY**)

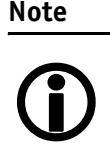

For information on **output features** (IntEna, Fval, Busy) and configuration via registers see **Technical Manuals**.

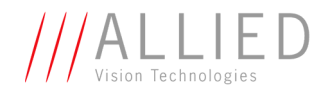

# <span id="page-60-1"></span><span id="page-60-0"></span>**Firmware update**

Firmware updates can be carried out without opening the camera.

**Note**

For further information:

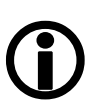

- Read the application note: **How to update Guppy/ Pike/Stingray firmware** at AVT website or
- Contact your local dealer.

T.

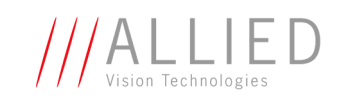

# <span id="page-61-0"></span>**Index**

## **C**

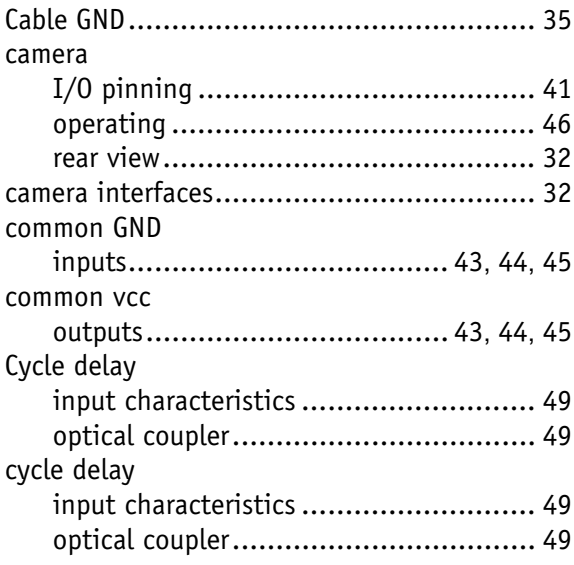

## **D**

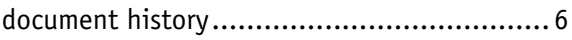

## **E**

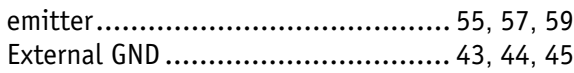

## **F**

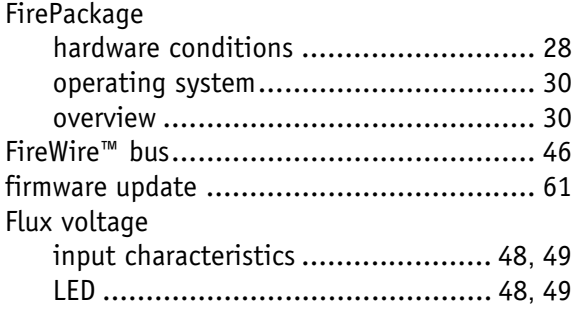

## **G**

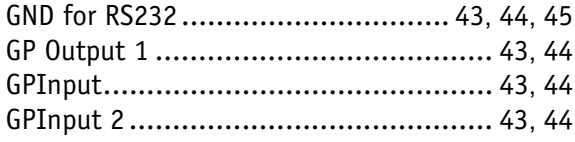

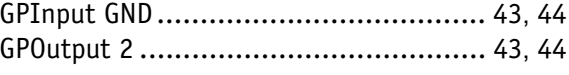

### **H**

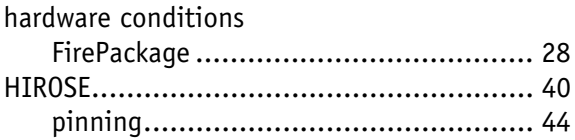

### **I**

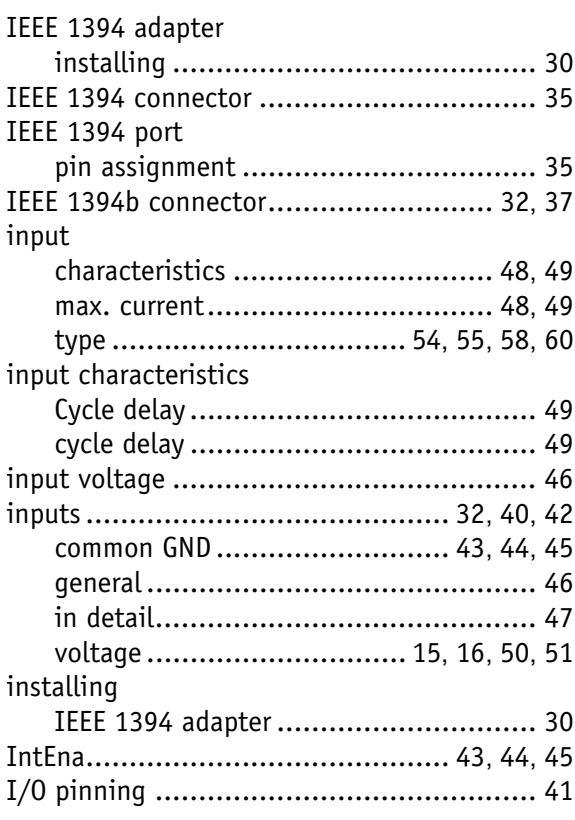

## **L**

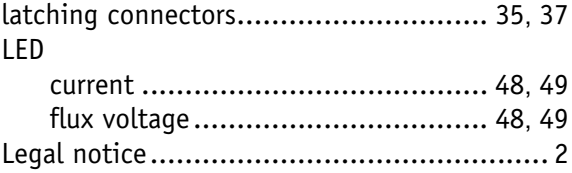

**The Story** 

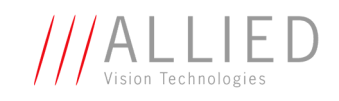

## $\bullet$

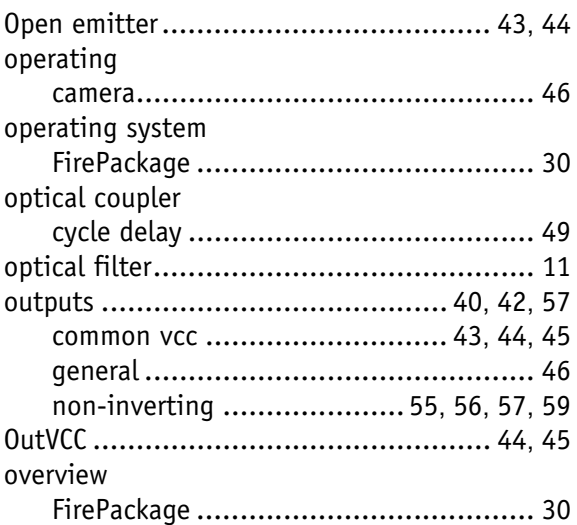

## $\overline{P}$

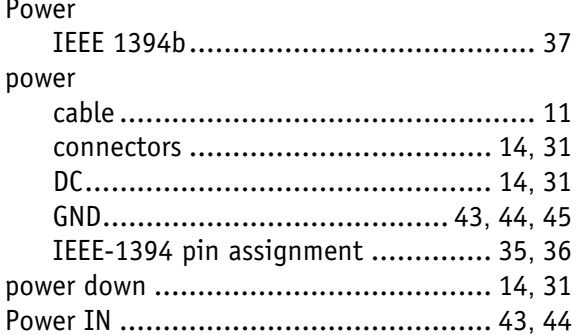

### $\mathbf R$

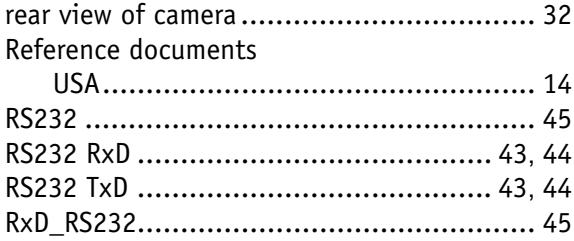

### S

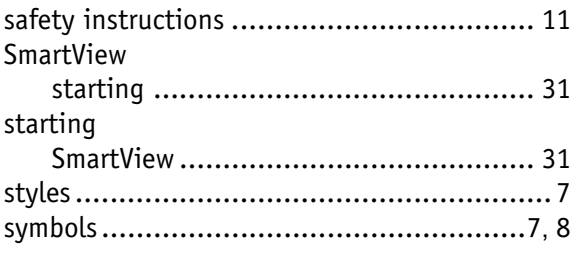

## $\mathbf T$

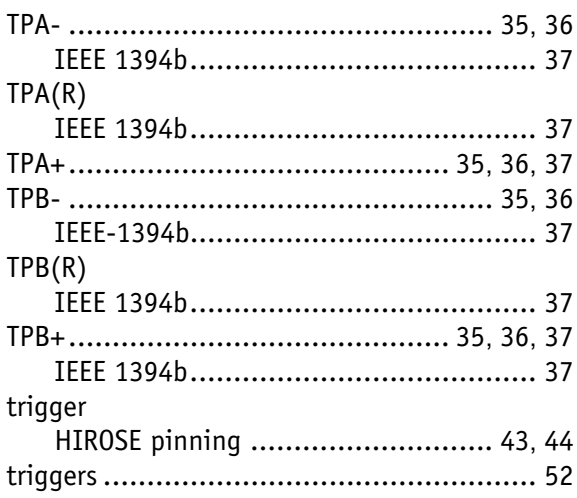

## $\mathbf v$

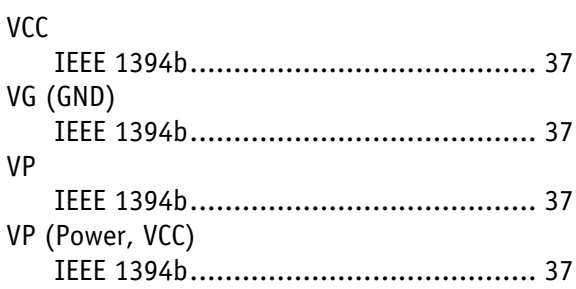